УТВЕРЖДАЮ

Зам. директора по УВР Ур СЭИ (филиал) ОУП ВО «АТиСО» \_\_\_\_\_\_\_\_\_\_\_\_\_\_\_\_\_О.В. Зубкова «10» июня 2020 г.

# **РАБОЧАЯ ПРОГРАММА УЧЕБНОЙ ДИСЦИПЛИНЫ**

# **(МОДУЛЯ)**

# **Информатика**

(название дисциплины в соответствии с учебным планом)

# **СПЕЦИАЛЬНОСТЬ СРЕДНЕГО ПРОФЕССИОНАЛЬНОГО ОБРАЗОВАНИЯ**

# **09.02.05 Прикладная информатика (по отраслям)**

(код профессии, специальности СПО)

# **Техник-программист**

(наименование квалификации)

Кафедра: Гуманитарных, естественнонаучных и математических дисциплин

Разработчики программы: Мадудин В.Н., к.т.н., доцент

Челябинск -2020

#### Оглавление

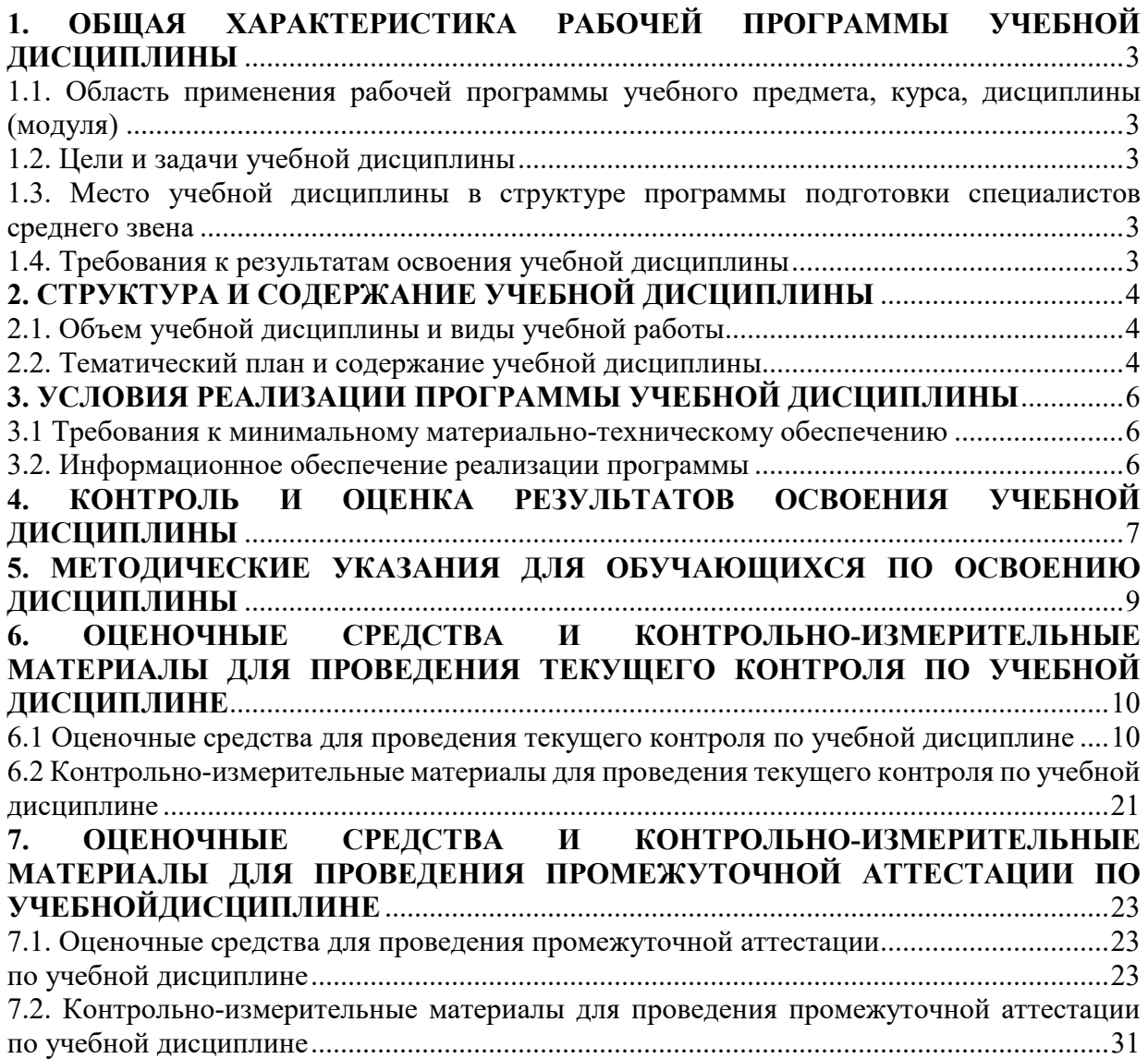

# 1. ОБЩАЯ ХАРАКТЕРИСТИКА РАБОЧЕЙ ПРОГРАММЫ УЧЕБНОЙ ДИСЦИПЛИНЫ

## 1.1. Область применения рабочей программы учебного предмета, курса, дисциплины (модуля)

Рабочая программа учебной дисциплины «Информатика» является частью программы подготовки специалистов среднего звена в соответствии с ФГОС по специальности СПО 09.02.05 «Прикладная информатика (по отраслям)», квалификация Техник-программист.

## 1.2. Цели и задачи учебной дисциплины

Цель изучения учебной дисциплины: сформировать подготовку студентов на уровне требований, предъявляемых обязательным минимумом содержания образования по информатике.

Задачи изучения учебной дисциплины:

- сформировать представления о роли информации и связанных с ней процессов в окружающем мире;
- научить владеть навыками алгоритмического мышления и понимание необходимости формального описания алгоритмов;
- научить понимать программы, написанные на выбранном для изучения универсальном языке высокого алгоритмическом уровня; знанием основных конструкций программирования; умением анализировать алгоритмы с использованием таблиц;
- научить владеть стандартными приемами написания на алгоритмическом языке  $\frac{1}{2}$ программы для решения стандартной задачи с использованием основных конструкций программирования и отладки таких программ; использование готовых прикладных компьютерных программ по выбранной специализации;
- сформировать представления о компьютерно-математических моделях и необходимости  $\frac{1}{2}$ анализа соответствия модели и моделируемого объекта (процесса); о способах хранения и простейшей обработке данных; понятия о базах данных и средствах доступа к ним. умений работать с ними;
- научить владением компьютерными средствами представления и анализа данных;
- сформировать базовые навыки и умения по соблюдению требований техники безопасности, гигиены и ресурсосбережения при работе со средствами информатизации; понимания основ правовых аспектов использования компьютерных программ и работы в Интернете.

#### 1.3. Место учебной дисциплины в структуре программы подготовки специалистов среднего звена

Учебная дисциплина «Информатика» в программе подготовки специалистов среднего звена относится к общеобразовательным учебным дисциплинам (профильным) (ОУДП.01) специальности 09.02.05 «Прикладная информатика (по отраслям)».

Учебная дисциплина «Информатика» базируется на знаниях, умениях и навыках, полученных студентами изучении общеобразовательной дисциплины школьного курса «Информатика».

Знания, умения и навыки, полученные студентами при изучении данной дисциплины, будут использованы при изучении дисциплин профессионального цикла.

#### 1.4. Требования к результатам освоения учебной дисциплины

В результате изучения дисциплины студент должен:

знать:

- 31 основные методы и средства обработки, хранения, передачи и накопления информации;
- $32<sub>1</sub>$ назначение и принципы использования системного и прикладного программного обеспечения

 $\blacksquare$ 

- **уметь:**<br>**У1** испо У1 использовать информационные ресурсы для поиска и хранения информации<br>У2 обрабатывать текстовую и табличную информацию
- У2 обрабатывать текстовую и табличную информацию
- У3 использовать деловую графику и мультимедиа-информацию
- У4 создавать презентации

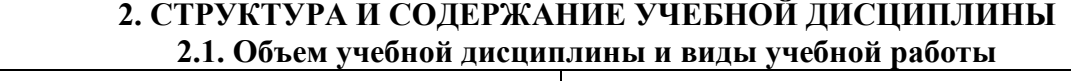

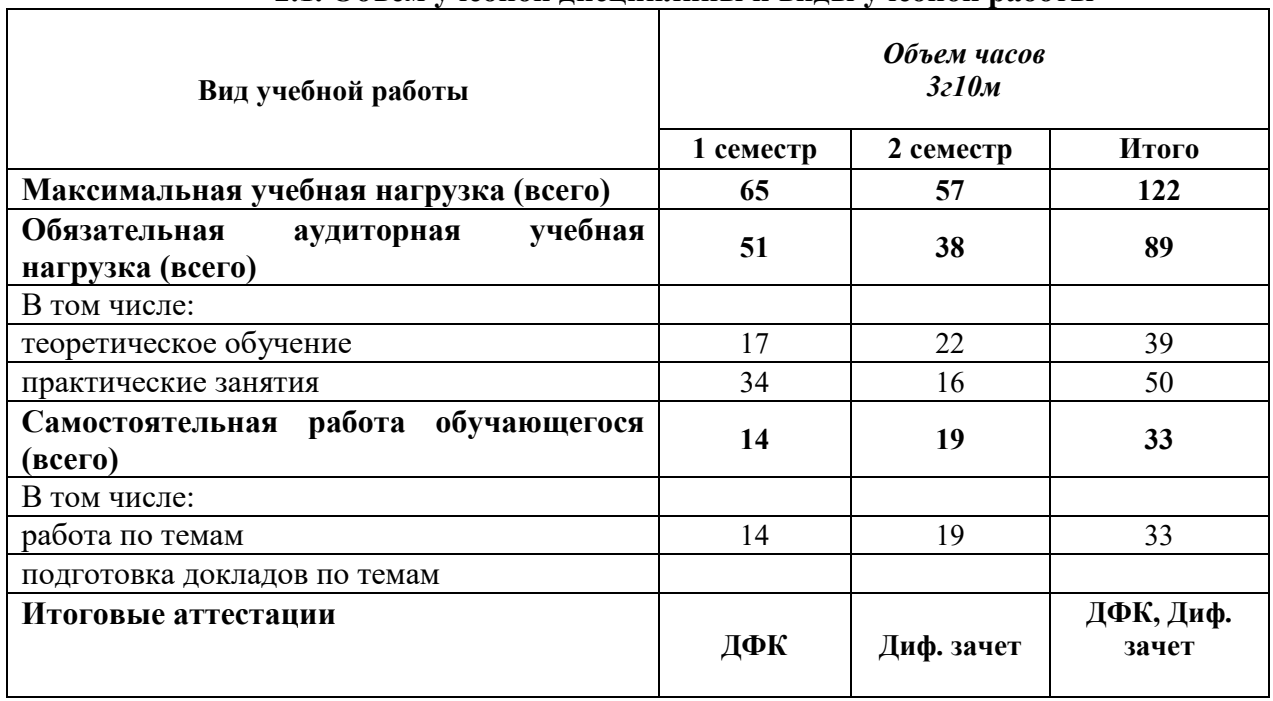

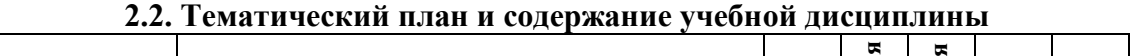

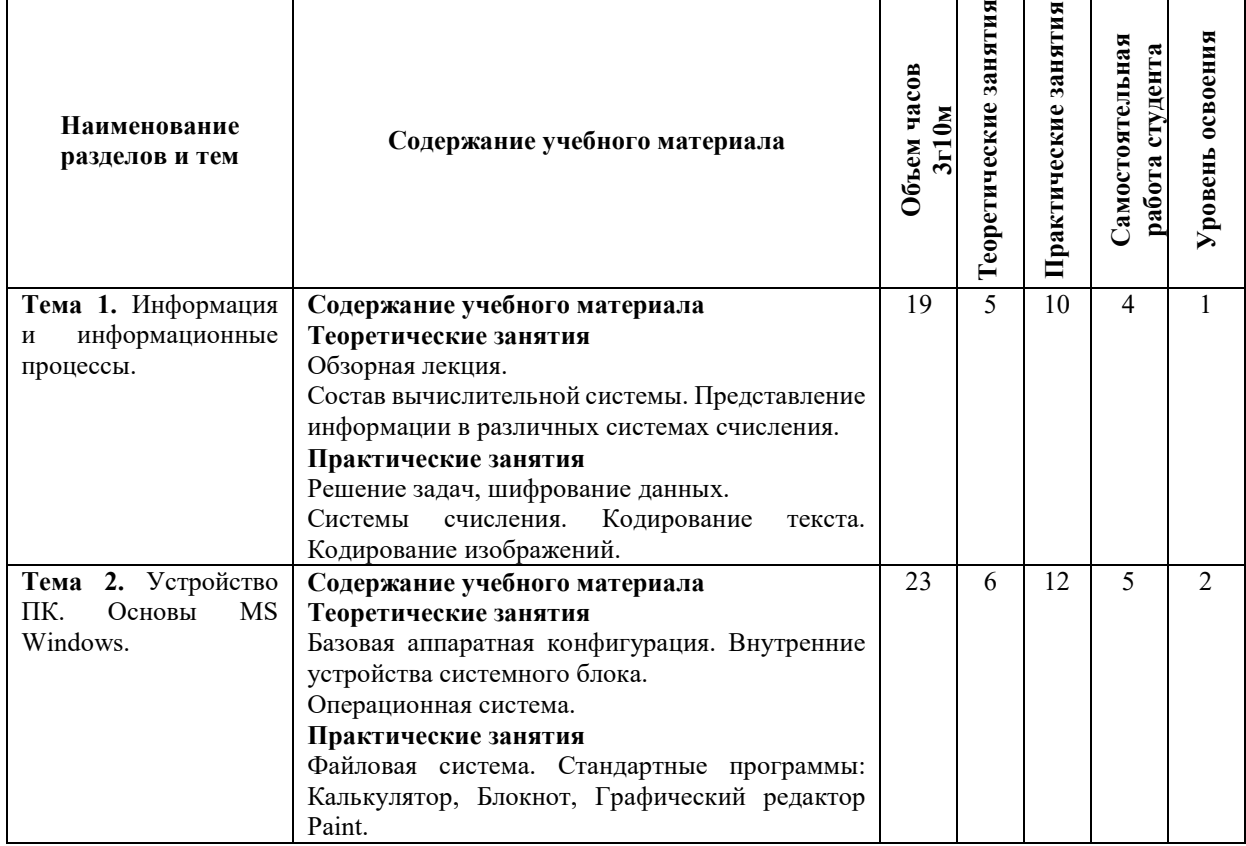

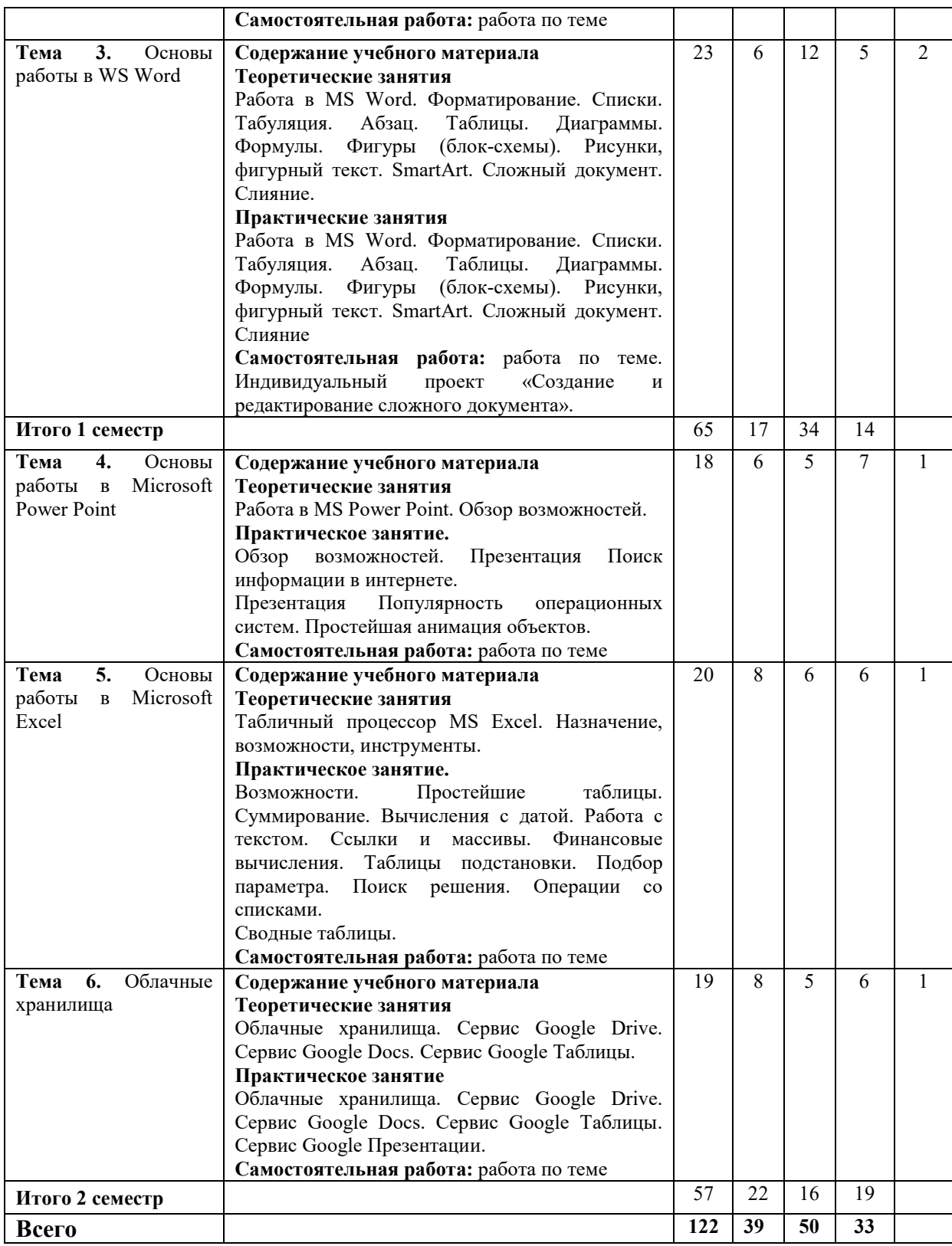

Для характеристики уровня освоения учебного материала используются следующие обозначения:

1. – **ознакомительный или минимальный уровень** (узнавание ранее изученных объектов, свойств);

2. – **репродуктивный или базовый уровень** (выполнение деятельности по образцу, инструкции или под руководством)

3. – продуктивный или высокий уровень **(планирование и самостоятельное выполнение деятельности, решение проблемных задач)** 

# **3. УСЛОВИЯ РЕАЛИЗАЦИИ ПРОГРАММЫ УЧЕБНОЙ ДИСЦИПЛИНЫ**

# **3.1 Требования к минимальному материально-техническому обеспечению**

Для реализации программы учебной дисциплины предусмотрены оборудованные помещения.

Основное оборудование учебной аудитории для лекционных занятий:

- рабочие места обучающихся;
- рабочее место преподавателя;
- маркерная (или меловая) доска.
- мультимедийное оборудование.

Программное обеспечение:

- OC MicrosoftWindows;
- Пакет приложений MicrosoftOffice (Open Office, Libre Office).

Основное оборудование учебной аудитории для практических (лабораторных) занятий:

- рабочие места обучающихся;
- автоматизированные рабочие места обучающихся;
- рабочее место преподавателя;
- маркерная (или меловая) доска.
- мультимедийное оборудование.

Программное обеспечение:

- OC Microsoft Windows:
- Пакет приложений Microsoft Office (Open Office, Libre Office).
- Microsoft Visual Studio;
- СУБД: SQLServer, MySQL, PostgreSQL;
- Notepad<sup>++</sup>;
- Git;
- MicrosoftVisio(DIA).

## **3.2. Информационное обеспечение реализации программы Основная литература**

- 1. Уткин, В.Б. Математика и информатика : учебное пособие / В.Б. Уткин, К.В. Балдин, А.В. Рукосуев ; под общ. ред. В.Б. Уткина. - 4-е изд. - Москва : Издательско-торговая корпорация «Дашков и К°», 2016. - 468 с. : ил. - Библиогр. в кн. - ISBN 978-5-394-01925- 8 ; То же [Электронный ресурс]. URL:http://biblioclub.ru/index.php?page=book&id=453364
- 2. Цветкова, А. В. Информатика и информационные технологии [Электронный ресурс] : учебное пособие для СПО / А. В. Цветкова. — Электрон. текстовые данные. — Саратов : Научная книга, 2019. — 190 c. — 978-5-9758-1891-1. — Режим доступа: http://www.iprbookshop.ru/87074.html
- 3. Грошев, А.С. Информатика : учебник / А.С. Грошев. Москва ; Берлин : Директ-Медиа, 2015. - 484 с. : ил. - Библиогр.: с. 466. - ISBN 978-5-4475-5064-6 ; То же [Электронный ресурс]. - URL: http://biblioclub.ru/index.php?page=book&id=428591
- 4. Информатика : учебное пособие / Е.Н. Гусева, И.Ю. Ефимова, Р.И. Коробков и др. ; Министерство образования и науки Российской Федерации. - 4-е изд., стер. - Москва : Издательство «Флинта», 2016. - 261 с. : ил. - Библиогр. в кн. - ISBN 978-5-9765-1194-1 ; То же [Электронный ресурс]. - URL: http://biblioclub.ru/index.php?page=book&id=83542

# **Дополнительная литература**

5. Алексеев, А. П. Информатика 2015 [Электронный ресурс] : учебное пособие / А. П.

Алексеев. — Электрон. текстовые данные. — М. : СОЛОН-ПРЕСС, 2015. — 400 c. — 978-5-91359-158-6. — Режим доступа: http://www.iprbookshop.ru/53821.html

- 6. Нагаев, В.В. Информатика и математика : учебное пособие / В.В. Нагаев, В.Н. Сотников, А.М. Попов ; ред. А.М. Попов. - Москва : Юнити-Дана, 2015. - 302 с. : схем., табл. - Библиогр.: с. 267-268. - ISBN 978-5-238-01396-1 ; То же [Электронный ресурс]. - URL: http://biblioclub.ru/index.php?page=book&id=436808
- 7. Математика и информатика: практикум : учебное пособие / Е.Н. Гусева, И.Ю. Ефимова, Р.И. Коробков и др. - 4-е изд., стер. - Москва : Издательство «Флинта», 2016. - 399 с. : табл., граф., схем. - Библиогр. в кн. - ISBN 978-5-9765-1193-4 ; То же [Электронный ресурс]. - URL: http://biblioclub.ru/index.php?page=book&id=83437
- 8. Теоретические основы информатики : учебник / Р.Ю. Царев, А.Н. Пупков, В.В. Самарин и др. ; Министерство образования и науки Российской Федерации, Сибирский Федеральный университет. - Красноярск : Сибирский федеральный университет, 2015. - 176 с. : табл., схем., ил. - Библиогр.: с. 140. - ISBN 978-5-7638-3192-4 ; То же [Электронный ресурс]. - URL: http://biblioclub.ru/index.php?page=book&id=435850
- 9. Грошев, А.С. Информатика : лабораторный практикум / А.С. Грошев. Москва ; Берлин : Директ-Медиа, 2015. - 159 с. : ил. - Библиогр. в кн. - ISBN 978-5-4475-5063-9 ; То же [Электронный ресурс]. - URL: http://biblioclub.ru/index.php?page=book&id=428590
- 10. Мадудин В.Н. Информатика : учеб. пособие / В.Н. Мадудин, И.В. Сафронова ; УрСЭИ АТиСО. - Челябинск, 2004. - 356 с.

Ресурсы информационно-телекоммуникационной сети "Интернет", необходимые для освоения дисциплины (модуля)

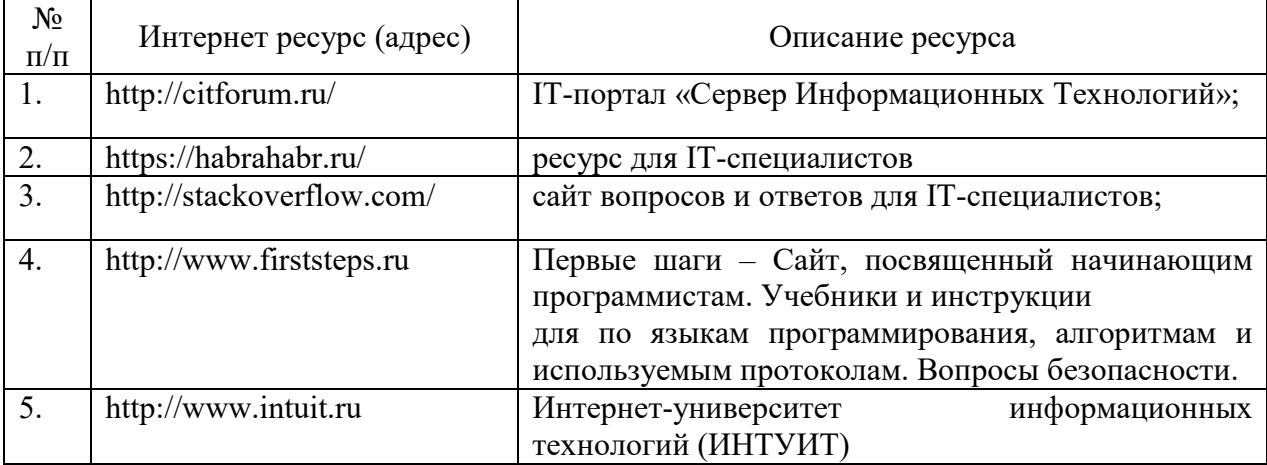

# **4. КОНТРОЛЬ И ОЦЕНКА РЕЗУЛЬТАТОВ ОСВОЕНИЯ УЧЕБНОЙДИСЦИПЛИНЫ**

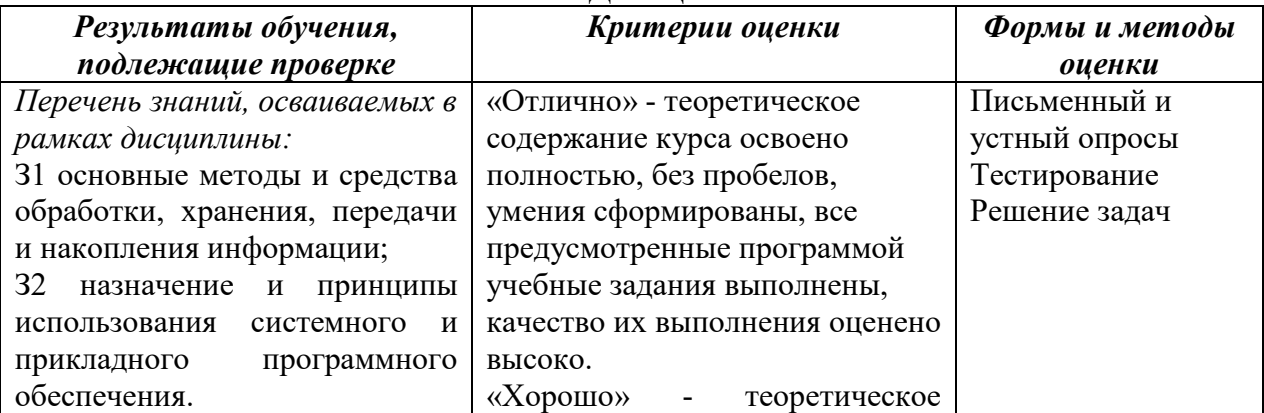

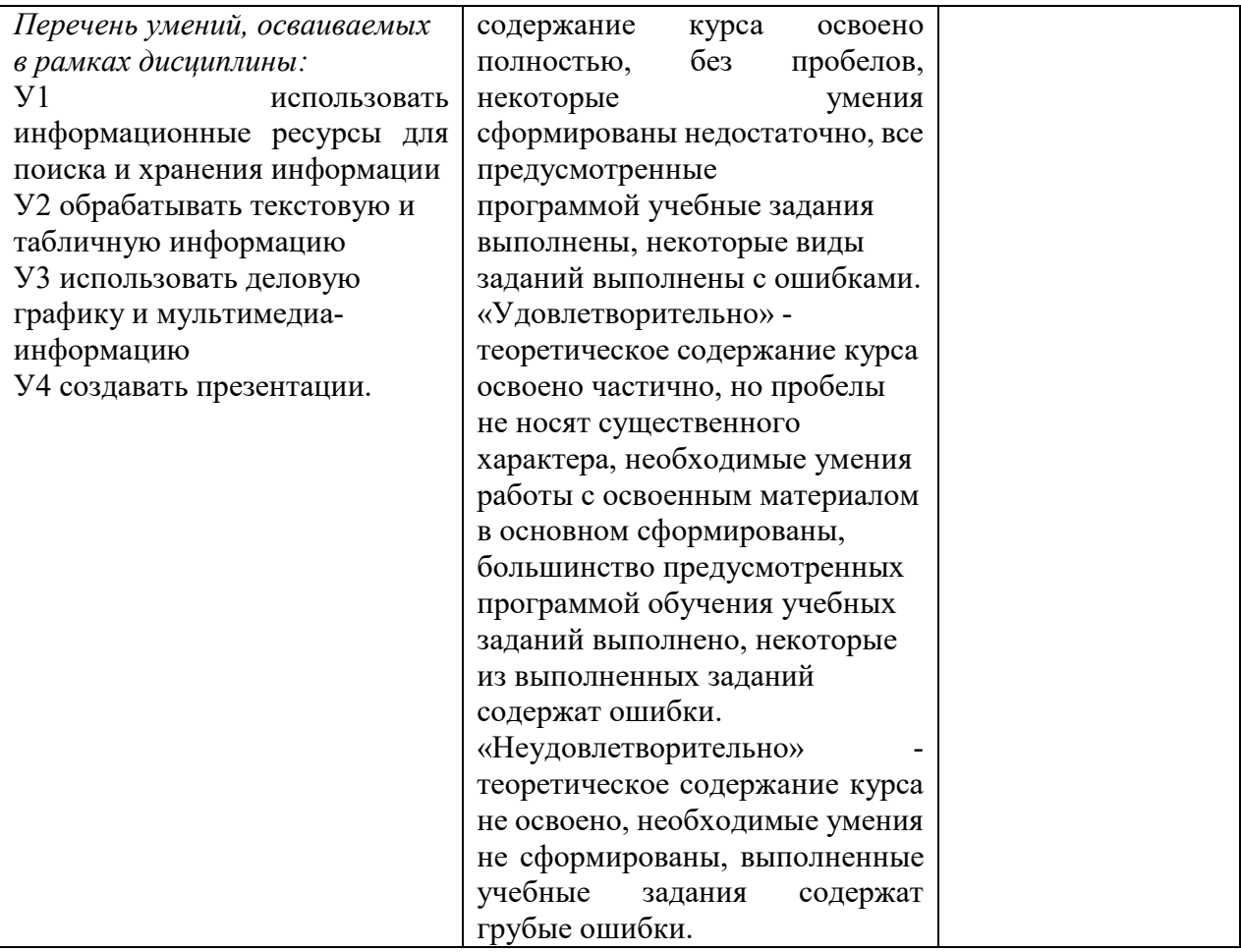

# Описание показателей и критериев оценивания компетенций

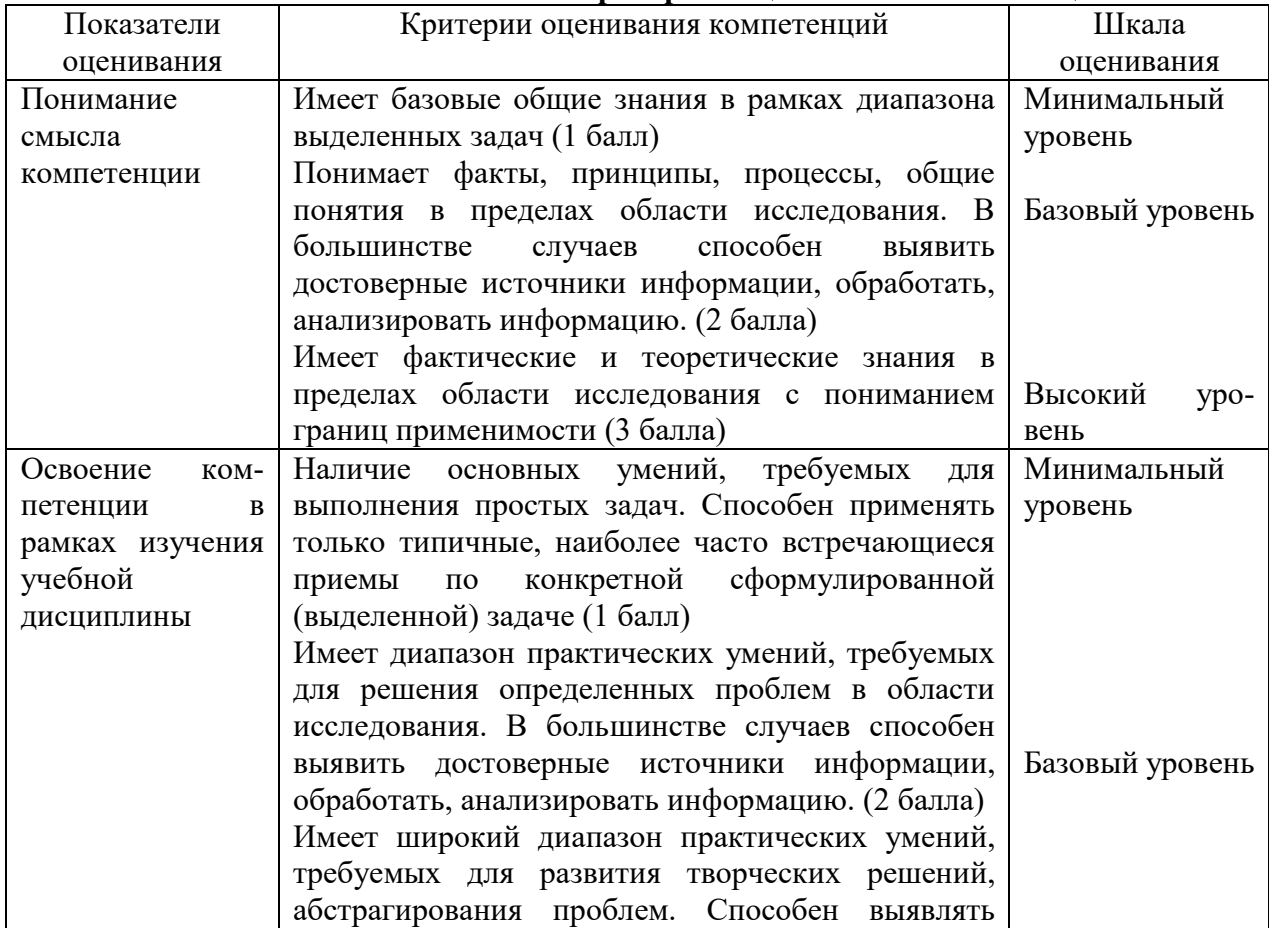

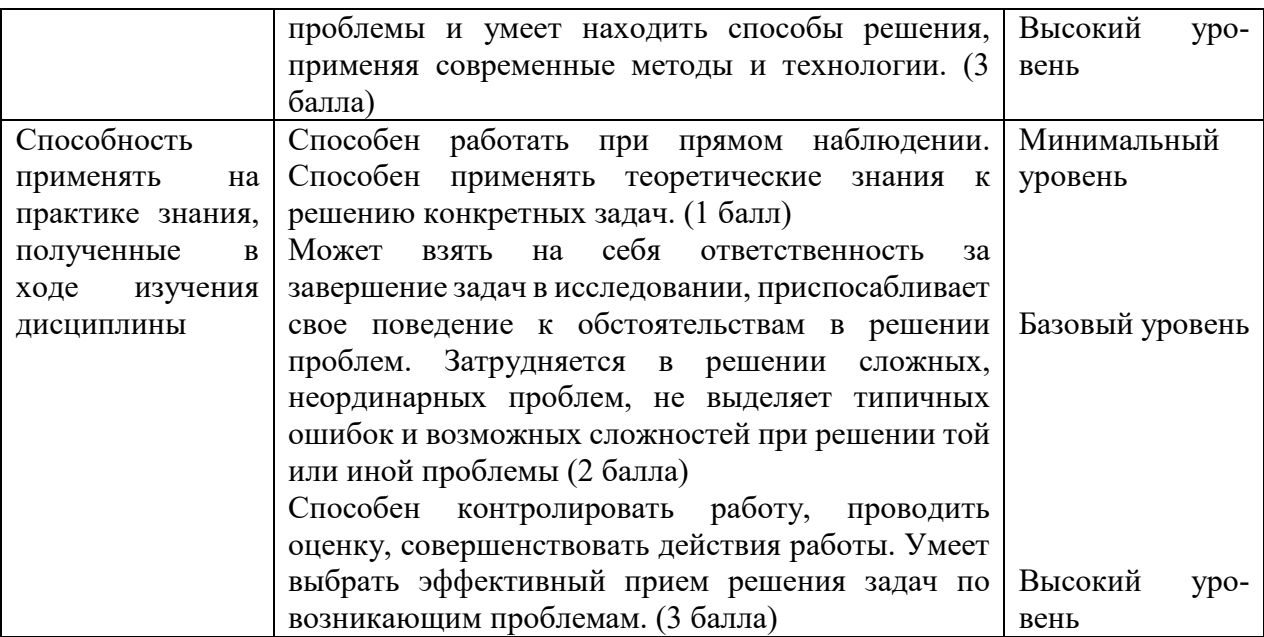

## **5. МЕТОДИЧЕСКИЕ УКАЗАНИЯ ДЛЯ ОБУЧАЮЩИХСЯ ПО ОСВОЕНИЮ ДИСЦИПЛИНЫ**

Методические указания по выполнению лекционных занятий

Написание конспекта лекций: кратко, схематично, последовательно фиксировать основные положения, выводы, формулировки, обобщения; помечать важные мысли, выделять ключевые слова, термины. Проверка терминов, понятий с помощью энциклопедий, словарей, справочников с выписыванием толкований в тетрадь. Обозначить вопросы, термины, материал, который вызывает трудности, пометить и попытаться найти ответ в рекомендуемой литературе. Если самостоятельно не удается разобраться в материале, необходимо сформулировать вопрос и задать преподавателю на консультации, на практическом занятии.

Методические указания по выполнению практических занятий

Проработка рабочей программы, уделяя особое внимание целям и задачам структуре и содержанию дисциплины. Конспектирование источников. Работа с конспектом лекций, подготовка ответов к контрольным вопросам, просмотр рекомендуемой литературы, работа с текстом (указать текст из источника и др.). Прослушивание аудио- и видеозаписей по заданной теме, решение расчетно-графических заданий, решение задач по алгоритму и др.

Методические указания по выполнению практических работ/индивидуальных заданий

Знакомство с основной и дополнительной литературой, включая справочные издания, зарубежные источники, конспект основных положений, терминов, сведений, требующих для запоминания и являющихся основополагающими в этой теме. Составление аннотаций к прочитанным литературным источникам и др.

#### **Методические указания по подготовке к зачету.**

Наиболее ответственным этапом в обучении студентов является экзаменационная сессия. На ней студенты отчитываются о выполнении учебной программы, об уровне и объеме полученных знаний. Это государственная отчетность студентов за период обучения, за изучение учебной дисциплины.

**Залогом успешного прохождения контроля являются систематические, добросовестные занятия студента. Однако это не исключает необходимости специальной работы перед сессией и в период сдачи зачета. Специфической задачей студента в период экзаменационной сессии являются повторение, обобщение и систематизация всего материала.**

**В процессе повторения анализируются и систематизируются все знания,** 

**накопленные при изучении программного материала: данные учебника, записи лекций, конспекты прочитанных книг, заметки, сделанные во время консультаций или семинаров, и др.** 

**Консультации, которые проводятся для студентов в период экзаменационной сессии, необходимо использовать для углубления знаний, для восполнения пробелов и для разрешения всех возникших трудностей.** 

При подготовке к контролю необходимо еще раз проверить себя на предмет усвоения основных категорий и ключевых понятий курса*.* 

### **6. ОЦЕНОЧНЫЕ СРЕДСТВА И КОНТРОЛЬНО-ИЗМЕРИТЕЛЬНЫЕ МАТЕРИАЛЫ ДЛЯ ПРОВЕДЕНИЯ ТЕКУЩЕГО КОНТРОЛЯ ПО УЧЕБНОЙ ДИСЦИПЛИНЕ**

#### **6.1. Оценочные средства для проведения текущего контроля по учебной дисциплине**

#### **Тема 1. Информация и информационные процессы**

*Вопросы к обсуждению:* 

1. Системы счисления.

*Практические занятия:* 

Задача 1. Расположить в порядке возрастания числа:  $400_{16}$ ,  $2002_8$  и  $10000000001_2$ . Задача 2. Число 15210 представить в 2-, 8- и 16-ричной системах счисления.

Задача 3. Сколько единиц в двоичном представлении числа  $258_{10}$ ?

Задача 4. Используя таблицу ASCII закодировать слово «Революция», подсчитать контрольную сумму.

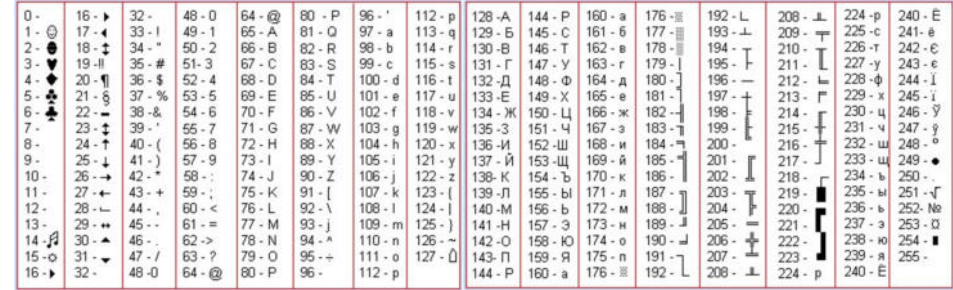

Например, слово «Мир» будет закодировано как 8CA8E0, а контрольная сумма 8C+A8+E0=214<sup>16</sup>

#### Задача 5. Для сохранения изображения

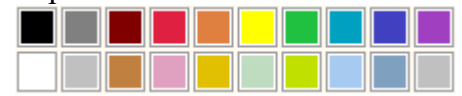

потребовалось около 10 Кб. Определить глубину цвета (количество бит на один пиксел и количество цветов изображения).

Задача 6. Дан html-код web-страницы (можно скопировать):

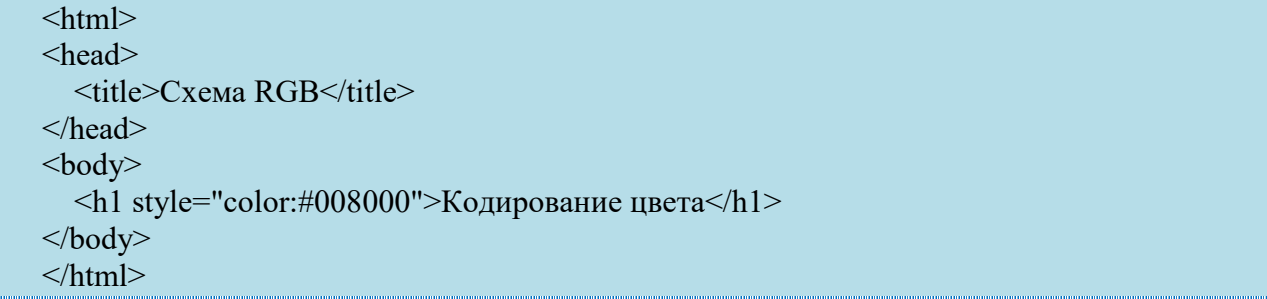

Измените код цвета так, чтобы заголовок страницы стал темно-красным.

## **Тема 2. Устройство ПК. Основы MS Windows.**

*Вопросы к обсуждению:* 

- 1. Структура и аппаратные средства ПК. Основные устройства, их назначение, принцип действия, характеристики, модели
- 2. MS Windows. Рабочий стол и его элементы. Главное меню системы, панель задач. Начало и завершение работы
- 3. MS Windows. Окна. Элементы интерфейса

#### *Практические занятия:*

- 1. Файловая система ПК: диски, папки, файлы, ярлыки
- 2. Окно «Этот компьютер». Операции с папками и файлами
- 3. Окно «Сетевое окружение». Доступ к сетевым ресурсам
- 4. Стандартные программы, использование Калькулятора
- 5. Стандартные программы, использование Блокнота

*Самостоятельная работа:* изучение Использование стандартного текстового редактора. Использование Графического редактора.

#### **Тема 3. Основы работы в MS Word.**

*Вопросы к обсуждению:* 

- 1. Таблицы в MS Word.
- 2. Диаграммы в MS Word.
- 3. Формулы. в MS Word

*Практические занятия:* 

Задача 1. Создать и отформатировать документ

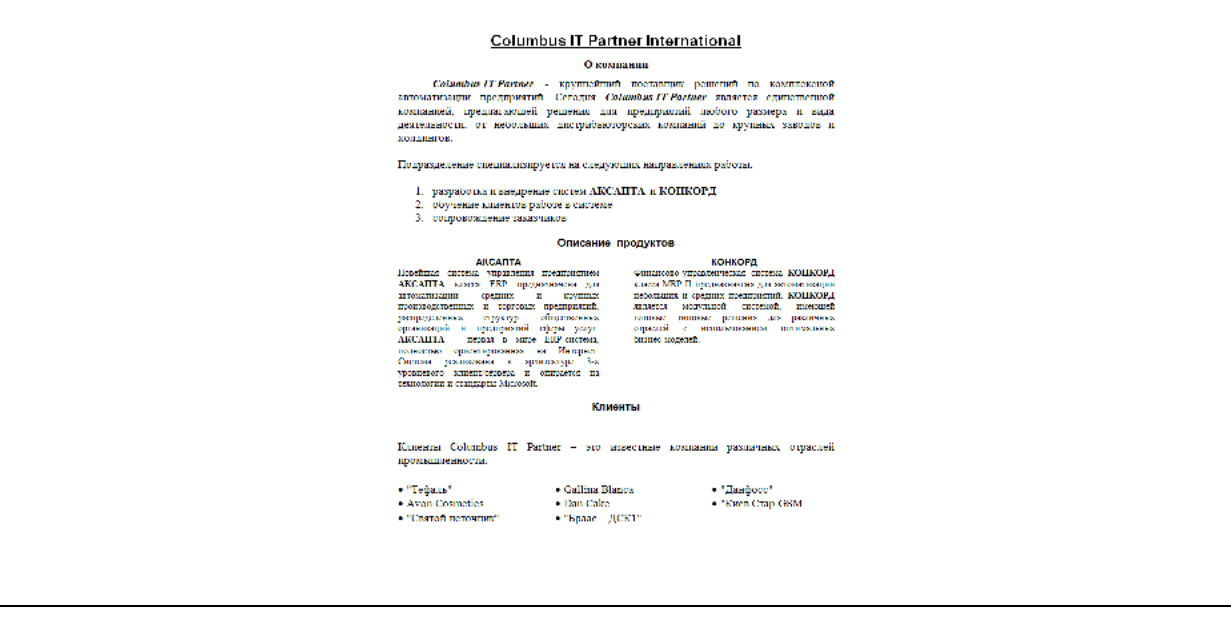

Параметры форматирования документа:

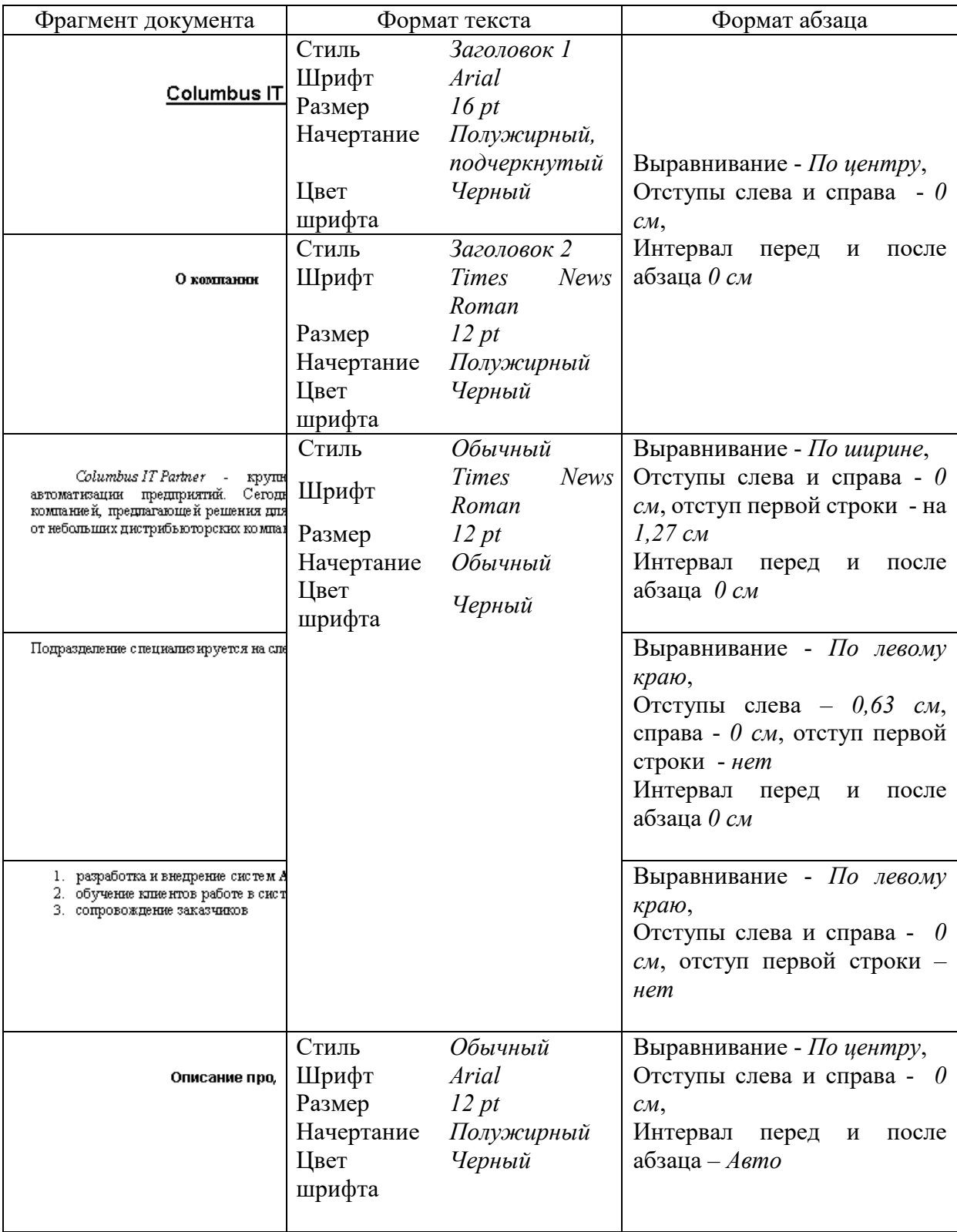

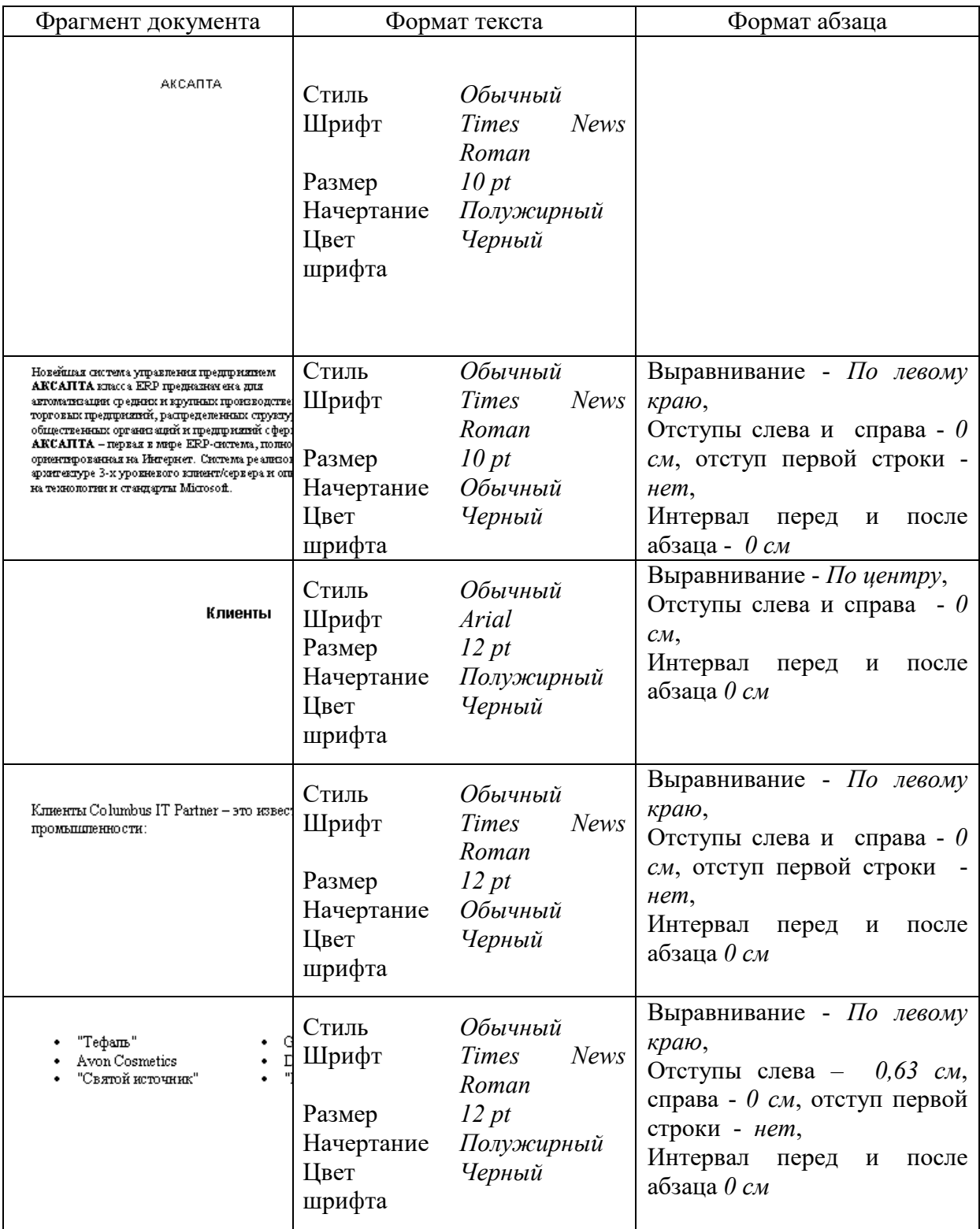

Во всем документе междустрочный интервал – одинарный.

Параметры страницы:

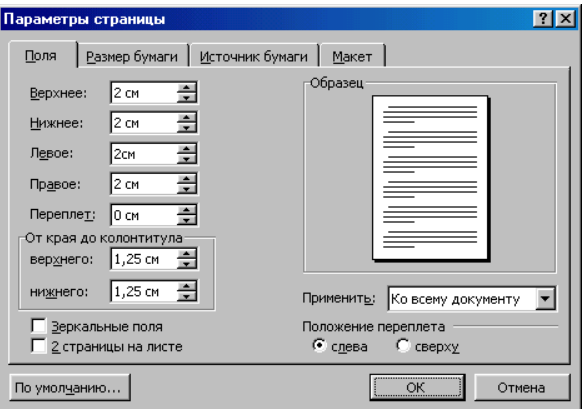

Документ в режиме *Предварительного просмотра* с отображением непечатаемых символов

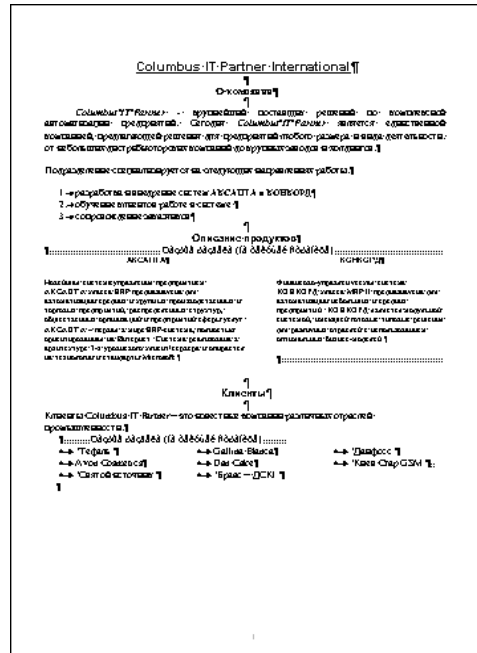

Документ в режиме *Предварительного просмотра* 

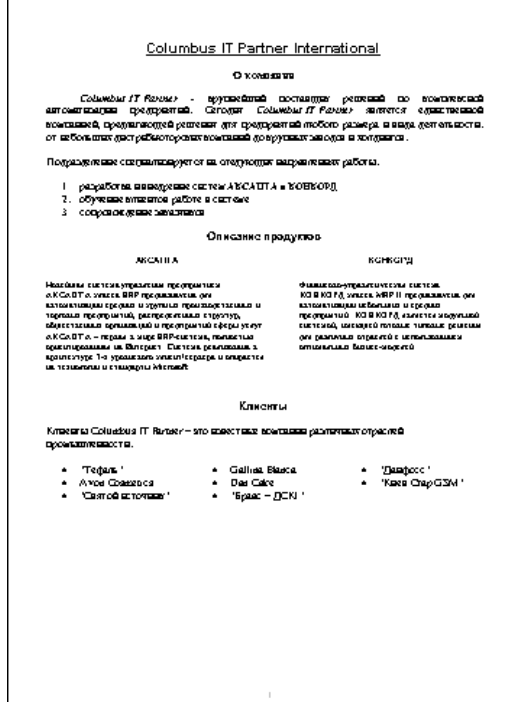

## Задача 2. Создать и отформатировать список. Выполнить вставку и удаление строк

Герои мультфильма «Губка Боб Квадратные Штаны»:

- **Э** Губка Боб Квадратные Штаны<br> **Э** Патрик Стар
- Патрик Стар
- **С**квидвард<br>Сэнди Чикс
- **Сэнди Чикс**<br>• Гэри
- © Гэри<br>© Мист
- Мистер Крабс
- Шелдон Планктон и другие.

# Задача 3. Создать и отформатировать документ «Программа учебного курса.docx»:

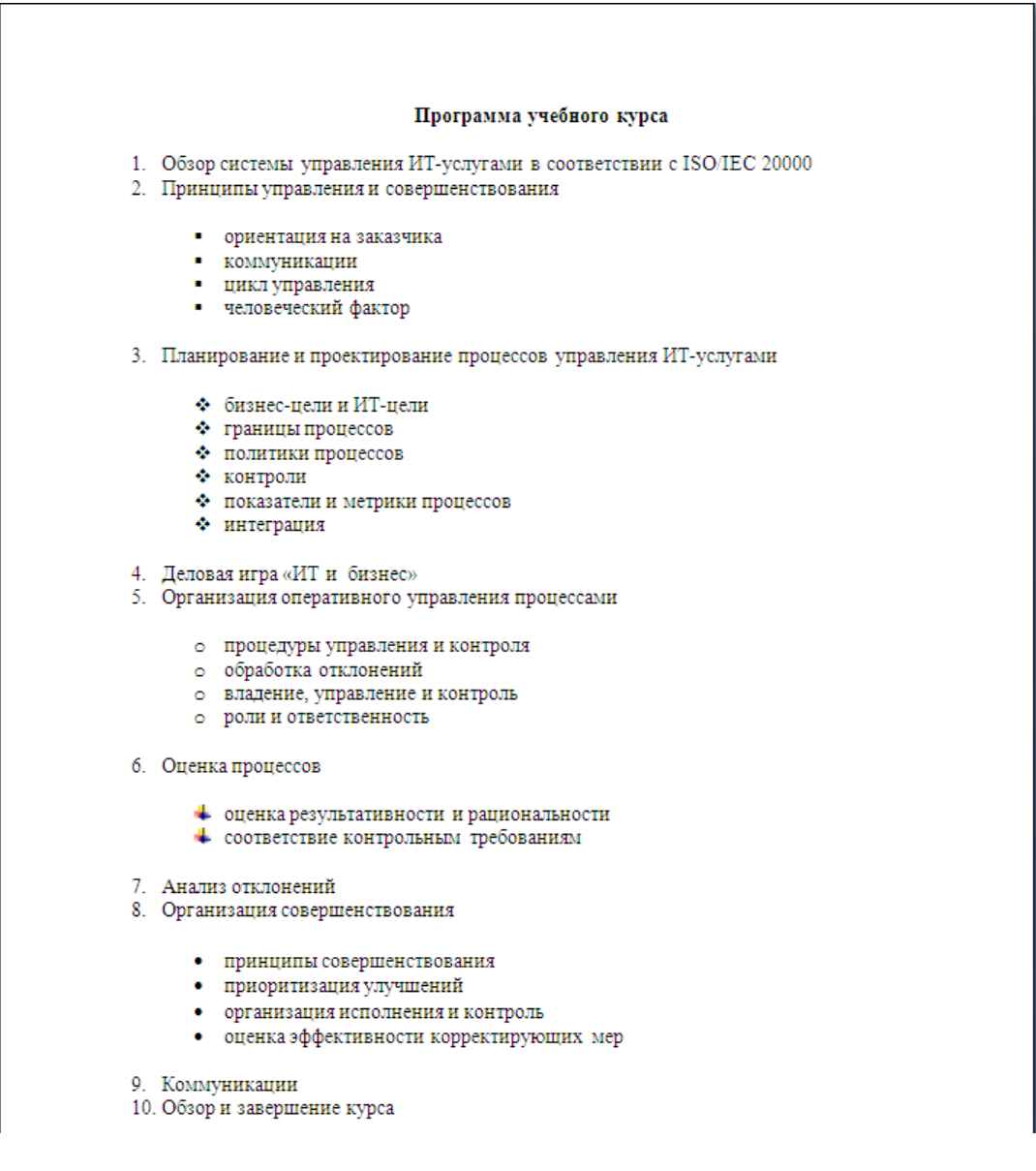

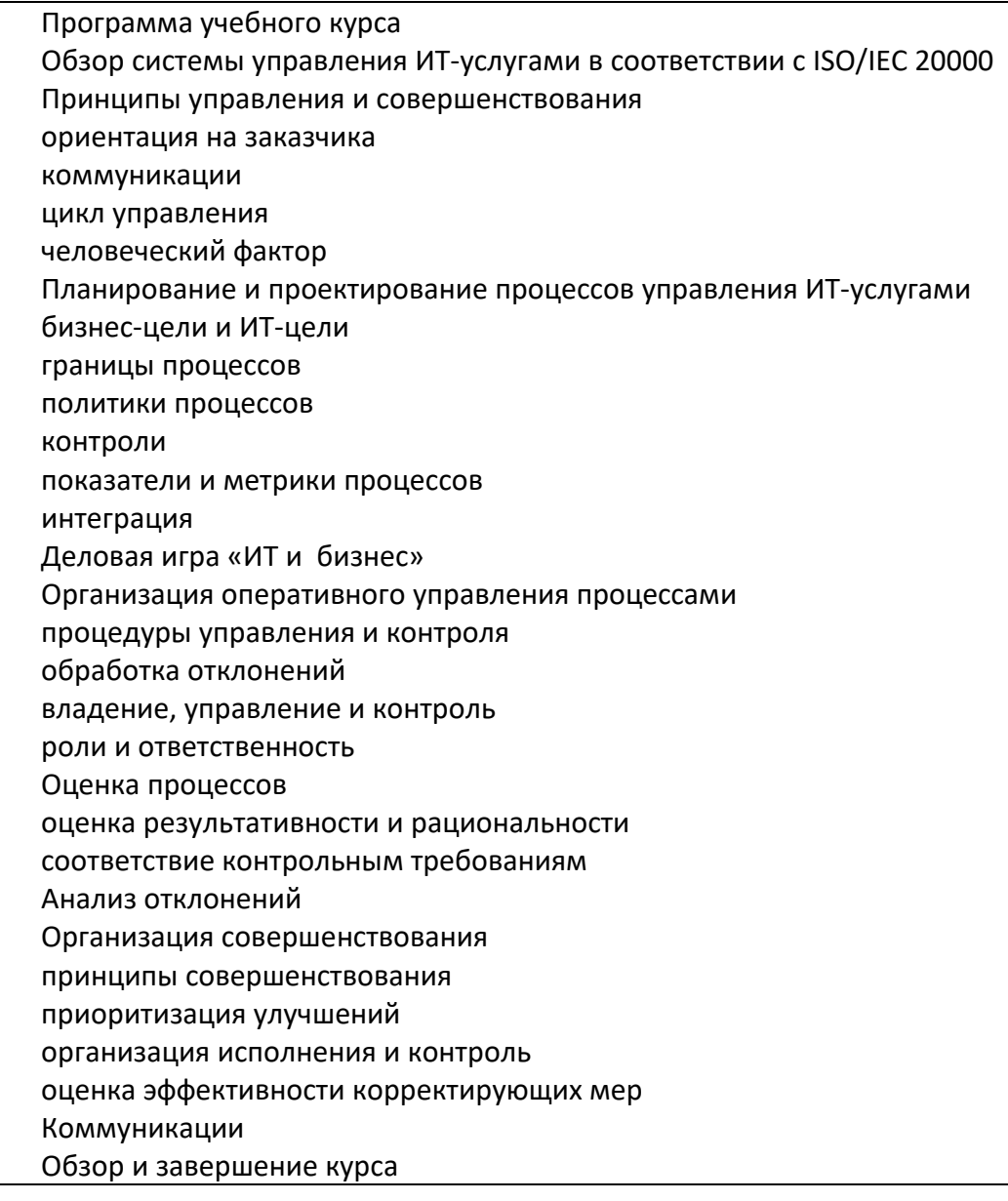

Задача 4. Отформатировать текст и создать колонки

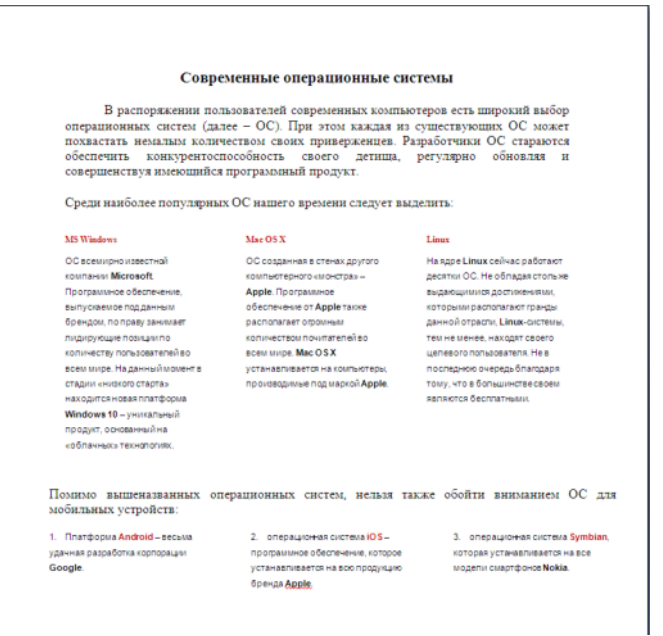

Текст статьи (можно скопировать):

#### Современные операционные системы

В распоряжении пользователей современных компьютеров есть широкий выбор операционных систем (далее - ОС). При этом каждая из существующих ОС может похвастать немалым количеством своих приверженцев. Разработчики ОС стараются обеспечить конкурентоспособность своего детища, регулярно обновляя и совершенствуя имеющийся программный продукт.

Среди наиболее популярных ОС нашего времени следует выделить:

#### **MS Windows**

ОС всемирно известной компании Microsoft. Программное обеспечение, выпускаемое под данным брендом, по праву занимает лидирующие позиции по количеству пользователей во всем мире. На данный момент в стадии «низкого старта» находится новая платформа Windows 10 - уникальный продукт, основанный на «облачных» технологиях.

#### Mac OS X

ОС созданная в стенах другого компьютерного «монстра» - Apple. Программное обеспечение от Apple также располагает огромным количеством почитателей во всем мире. Mac OS X устанавливается на компьютеры, производимые под маркой Apple.

#### Linux

На ядре Linux сейчас работают десятки ОС. Не обладая столь же выдающимися достижениями, которыми располагают гранды данной отрасли, Linux-системы, тем не менее, находят своего целевого пользователя. Не в последнюю очередь благодаря тому, что в большинстве своем являются бесплатными.

Помимо вышеназванных операционных систем, нельзя также обойти вниманием ОС для мобильных устройств:

1. Платформа Android - весьма удачная разработка корпорации Google.

2. операционная система iOS - программное обеспечение, которое устанавливается на всю продукцию бренда Apple.

3. операционная система Symbian, которая устанавливается на все модели смартфонов Nokia.

Самостоятельная работа: изучение возможностей работы с рисунками, фигурным текст ом, объектами SmartArt. Сложный документ.

#### Тема 4. Основы работы в Microsoft Power Point

Вопросы к обсуждению:

1. Работа в MS Power Point. Обзор возможностей.

Практические занятия:

1) Создать презентацию «Поиск информации в интернете»

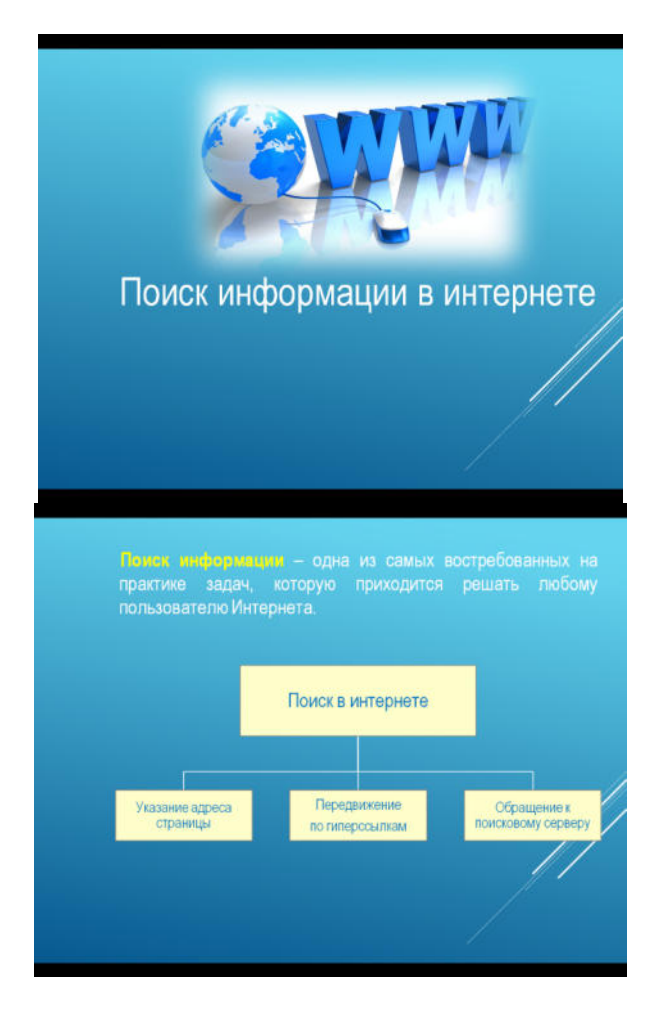

2) Создать презентацию «Популярность операционных систем»

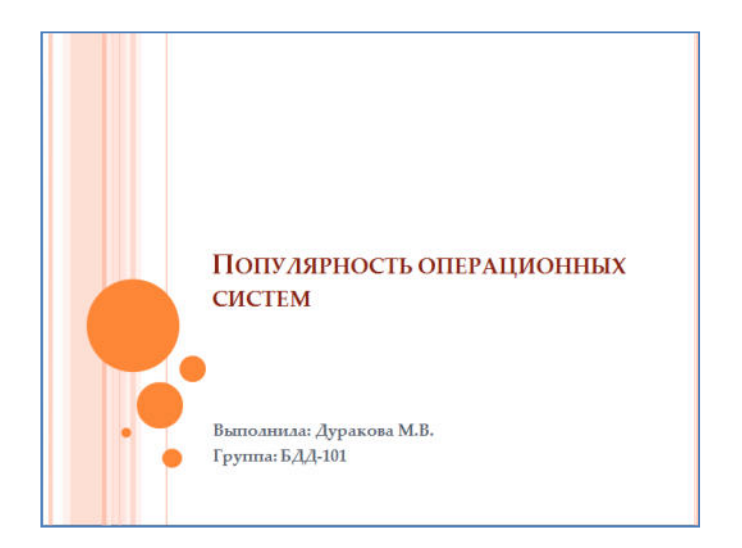

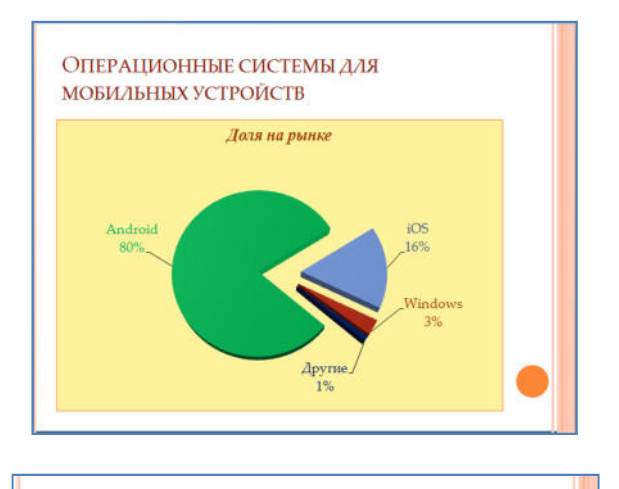

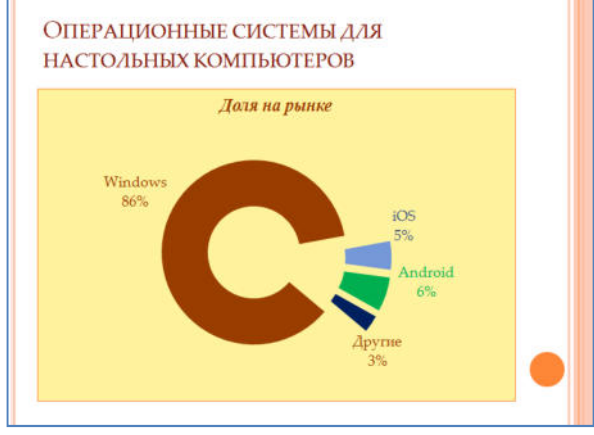

Выполнить предварительный просмотр (перед печатью) слайдов презентации:

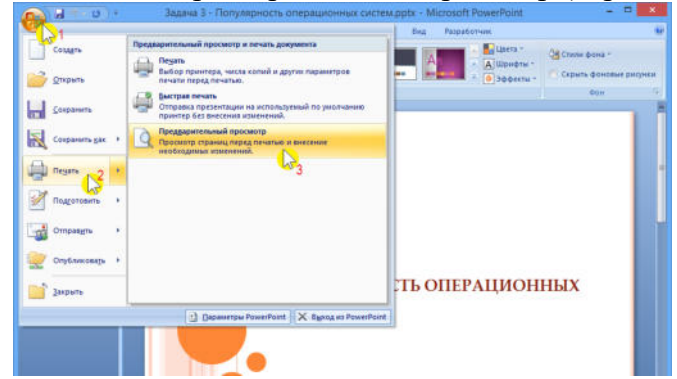

*Самостоятельная работа:* изучение дополнительных возможностей Power Point.

## **Тема 5. Основы работы в Microsoft Excel**

*Вопросы к обсуждению:* 

2. Работа в MS Microsoft Excel. Обзор возможностей.

*Практические занятия:* 

Используя MS Excel, создать электронную таблицу «РАСЧЕТ ЗАРАБОТНОЙ ПЛАТЫ»

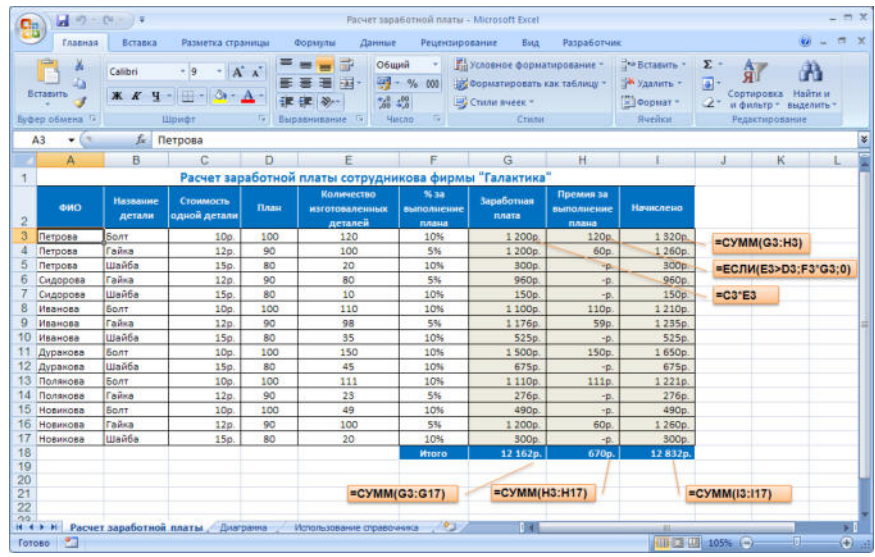

Как рассчитать премию? Премию даем не каждому, а только тому, кто (пере)выполнил план!

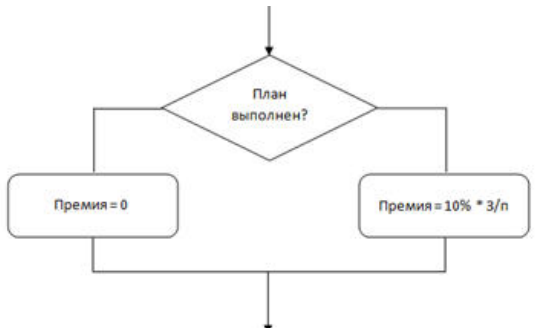

Настройка диапазона (столбец «Сотрудник») для выбора значений из справочника:

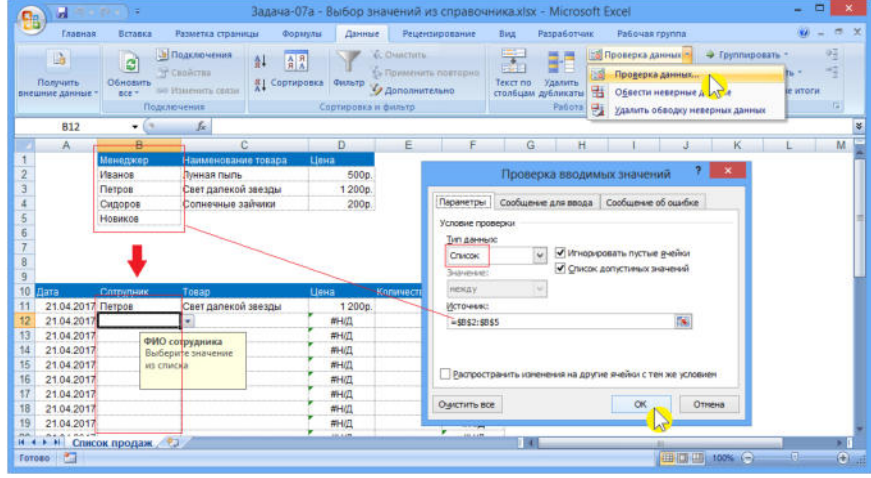

Аналогично следует настроить столбец «Товар» (значения должны выбираться из справочника: столбец «Наименование товара»).

Конструирование формулы = ПРОСМОТР() для извлечения данных их справочника (столбец «Цена»):

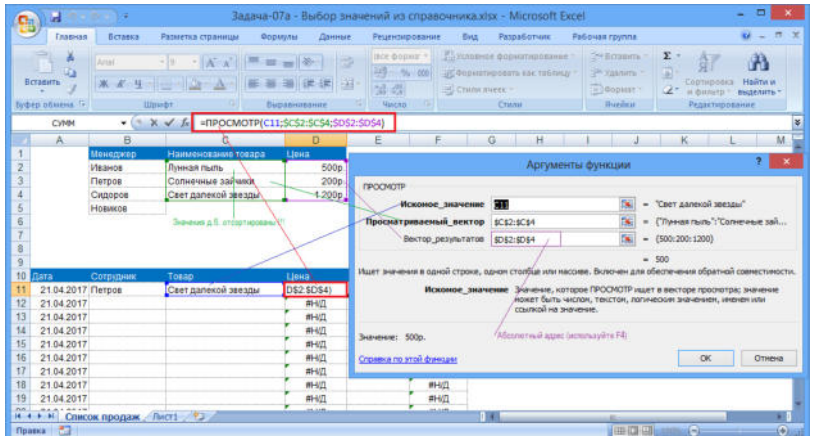

Самостоятельная работа: изучение дополнительных возможностей Microsoft Excel.

## Тема 6. . Облачные хранилища

Вопросы к обсуждению:

1. Отличия облачных сервисов и хранилищ от стандартных инструментов обработки и хранения информации.

Практические занятия:

Используя Google Docs, Google Sheet, Google Slides создать текстовой документ, электронную таблицу и презентацию по заданиям, указанным выше.

Самостоятельная работа: изучение дополнительных возможностей сервисов Google по совместной работе с документами.

## 6.2. Контрольно-измерительные материалы для проведения текущего контроля по учебной дисциплине

#### Шкала оценки для проведения текущего контроля по учебной дисциплине в устной donme

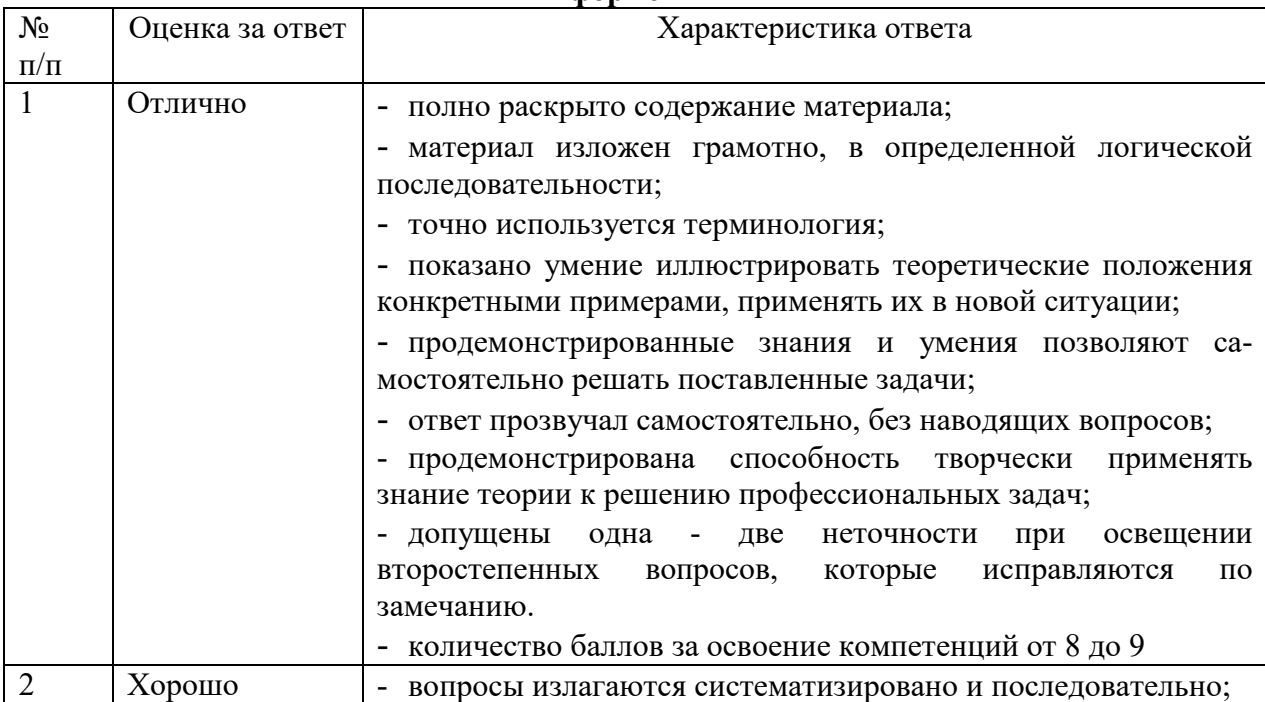

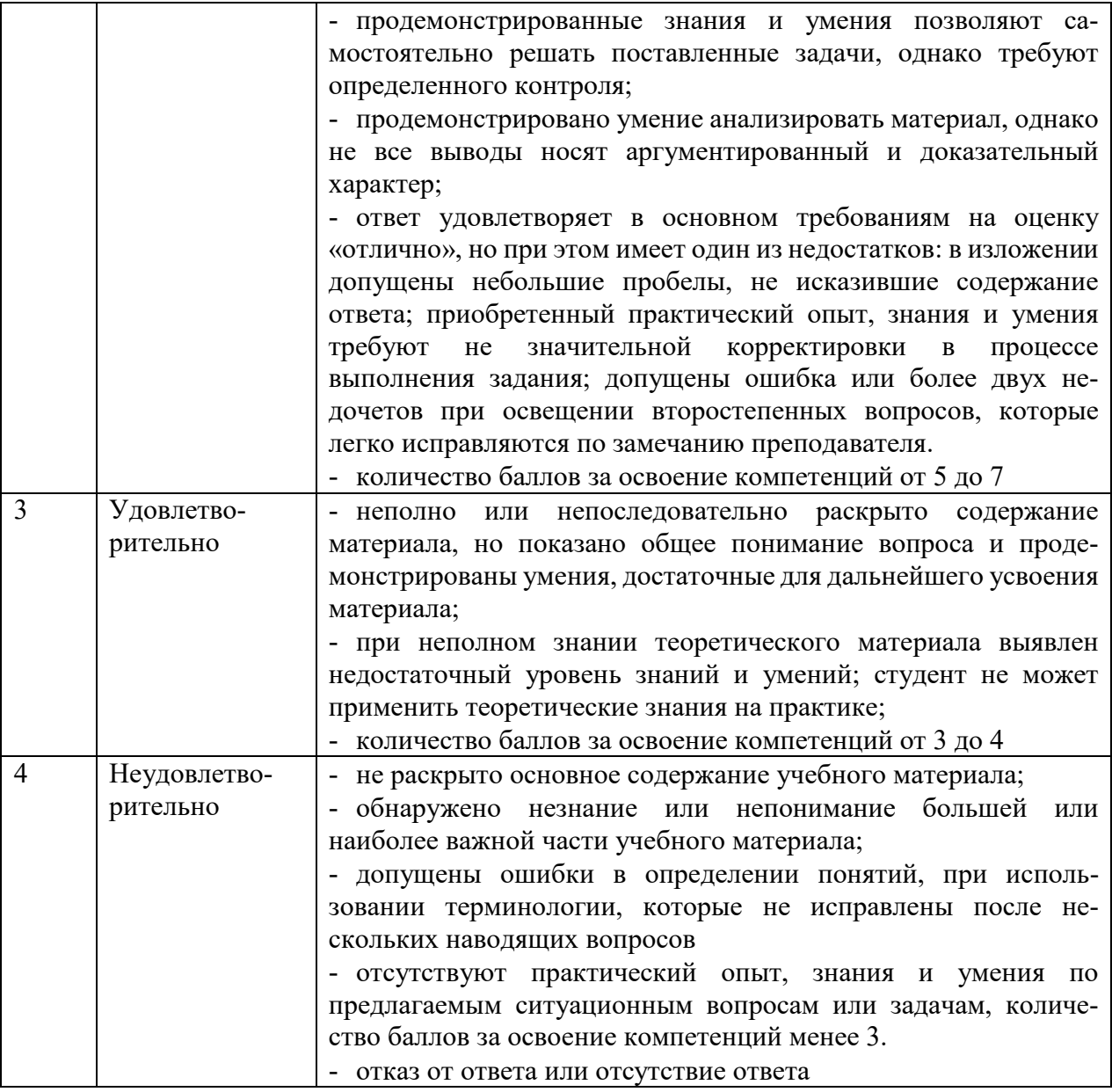

#### **Шкала оценки для проведения текущего контроля по учебной дисциплине в письменной форме**

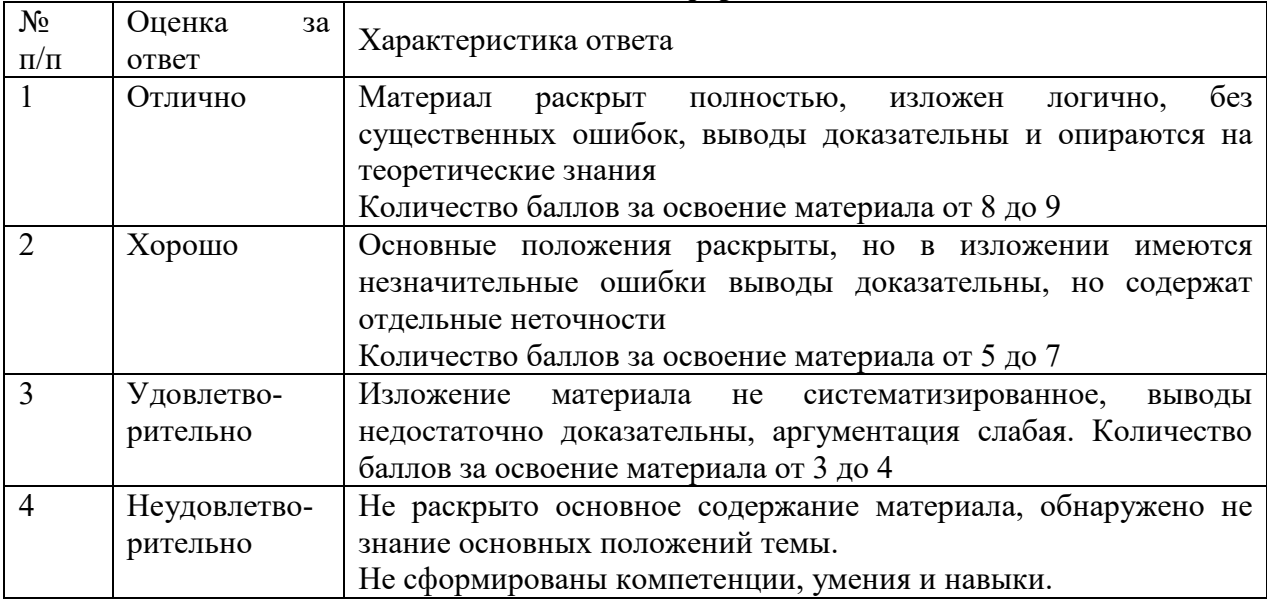

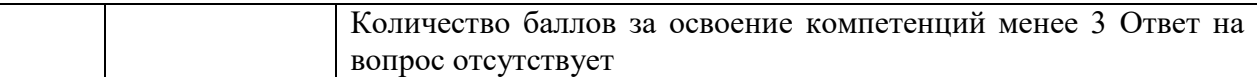

# **7. ОЦЕНОЧНЫЕ СРЕДСТВА И КОНТРОЛЬНО-ИЗМЕРИТЕЛЬНЫЕ МАТЕРИАЛЫ ДЛЯ ПРОВЕДЕНИЯ ПРОМЕЖУТОЧНОЙ АТТЕСТАЦИИ ПО УЧЕБНОЙ ДИСЦИПЛИНЕ**

**7.1. Оценочные средства для проведения промежуточной аттестации по учебной дисциплине** 

Контрольные вопросы для подготовки к контролю при проведении промежуточной аттестации по учебной дисциплине:

Перечень вопросов для подготовки к ДФК

- 1. Понятие информации, методы получения информации.
- 2. Свойства информации, измерение информации.
- 3. Способы представления чисел в компьютере, кодировка символов.
- 4. Основные типы компьютеров, конфигурация персональных компьютеров.
- 5. Состав вычислительной системы.
- 6. Операционная система. Базовая аппаратная конфигурация.
- 7. Внутренние устройства системного блока. Представление информации в различных системах счисления.
- 8. Определение объемов различных носителей информации. Архив информации.
- 9. Понятие информации, методы получения информации.
- 10. Свойства информации, измерение информации.
- 11. Способы представления чисел в компьютере, кодировка символов.
- 12. Основные типы компьютеров, конфигурация персональных компьютеров.
- 13. Состав вычислительной системы.
- 14. Операционная система. Базовая аппаратная конфигурация.
- 15. Внутренние устройства системного блока. Представление информации в различных системах счисления.
- 16. Определение объемов различных носителей информации.
- 17. Программное обеспечение ПК, назначение и состав.
- 18. Операционное программное обеспечение, назначение и состав.
- 19. Прикладное программное обеспечение ПК, назначение и состав.
- 20. Архитектура ПК. Классические принципы построения архитектуры ПК.
- 21. Создание, открытие и сохранение документов в MS Word.
- 22. Ввод и редактирование текста в MS Word.
- 23. Форматирование и оформление документов в MS Word.
- 24. Вставка специальных символов в документ MS Word.
- 25. Форматирование символов, абзацев, страниц в MS Word.
- 26. Таблицы в документах MS Word.
- 27. Применение графических элементов в MS Word.

#### Перечень вопросов к дифференцированному зачету

- 1. Понятие информации, методы получения информации.
- 2. Свойства информации, измерение информации.
- 3. Способы представления чисел в компьютере, кодировка символов.
- 4. Основные типы компьютеров, конфигурация персональных компьютеров.
- 5. Состав вычислительной системы.
- 6. Операционная система. Базовая аппаратная конфигурация.
- 7. Внутренние устройства системного блока. Представление информации в различных системах счисления.
- 8. Определение объемов различных носителей информации. Архив информации.
- 9. Понятие информации, методы получения информации.
- 10. Свойства информации, измерение информации.
- 11. Способы представления чисел в компьютере, кодировка символов.
- 12. Основные типы компьютеров, конфигурация персональных компьютеров.
- 13. Состав вычислительной системы.
- 14. Операционная система. Базовая аппаратная конфигурация.
- 15. Внутренние устройства системного блока. Представление информации в различных системах счисления.
- 16. Определение объемов различных носителей информации.
- 17. Программное обеспечение ПК, назначение и состав.
- 18. Операционное программное обеспечение, назначение и состав.
- 19. Прикладное программное обеспечение ПК, назначение и состав.
- 20. Архитектура ПК. Классические принципы построения архитектуры ПК.
- 21. Общие сведения о табличном процессоре MS Excel.
- 22. Ввод и редактирование данных в MS Excel
- 23. Форматирование данных в MS Excel.
- 24. Средства анализа данных в таблицах MS Excel.
- 25. Анализ данных с помощью диаграмм
- 26. Работа с таблицами формата список, сводные таблицы в MS Excel.
- 27. Этапы и средства создания презентаций.
- 28. Вставка специальных символов в документ MS Word.
- 29. Способы создания сохранения презентаций.
- 30. Редактирование презентации, работа со слайдами.
- 31. Вставка и форматирование объектов в слайдах.
- 32. Создание специальных эффектов в презентации.

#### Итоговый тест

- $1.$ Какая программа из перечисленных относится к текстовому процессору?
- a. блокнот
- WordPad  $h_{\cdot}$
- MS Word  $\mathbf{c}$ .
- AkelPad  $d$ .
- 2. Назовите вид программного обеспечения в состав, которого входит текстовый процессор?
- системного программного обеспечения a.
- $<sub>b</sub>$ .</sub> прикладного программного обеспечения
- уникального программного обеспечения  $\mathbf{c}$ .
- $d_{\cdot}$ систем программирования
- 3. Какие операции можно выполнить с текстовой информацией с помощью компьютера?
- только хранить a.
- $<sub>b</sub>$ .</sub> только обрабатывать
- $\mathbf{c}$ . только получать
- хранить, получать и обрабатывать  $\rm d$ .
- 4. Какое расширение имеют файлы документов, созданные в MS Word?
- .<sub>Bak</sub>  $a<sub>z</sub>$
- $h_{\cdot}$  $doc$
- $\mathbf{c}$ .exe
- $d$ .  $.x<sub>ls</sub>$
- 5. Укажите правильную запись имени текстового файла:
- sigma.doc  $a_{\cdot}$
- $\mathbf{b}$ . sigma.sys
- sigma.exe  $\mathbf{c}$ .
- $d_{\cdot}$ sigma.com
- 6. Что такое Курсор?
- a. устройство ввода текстовой информации;
- b. клавиша на клавиатуре;
- c. наименьший элемент отображения на экране;
- d. метка на экране монитора, указывающая позицию, в которой будет отображен вводимый с клавиатуры.

7. Чем определяется в документе позиция символа, вводимого с клавиатуры при наборе текста?

- a. адресом
- b. положением курсора
- c. задаваемыми координатами
- d. положением предыдущей набранной букве
- 8. В каких случаях ставится пробел?
- a. с двух сторон от знака препинания
- b. перед знаком препинания
- c. после знака препинания
- d. по желанию
- 9. Какая клавиша завершает ввод строки и начинает следующую строку с нового абзаца:
- a. Enter
- b. Esc
- c. Space
- d. End
- 10. Что из перечисленного является наименьшим элементом в текстовом документе?
- a. ячейка
- b. поле
- c. пиксель
- d. символ
- 11. В каком случае, из представленных, допущена ошибка при оформлении многоточия:
- a. каждый… Первое слово.
- b. Победа!..
- c. Который час..?
- d. Ошибок нет
- 12. В каком случае, из перечисленных, ставится пробел?
- a. с двух сторон от знака препинания
- b. перед знаком препинания
- c. после знака препинания
- d. по желанию

13. Укажите фразу, написание которой соответствует правилам набора текста на компьютере:

a. Капитальный ремонт( КР) автомобилей ,агрегатов и узлов выполняется на специализированных ремонтных предприятиях ,заводах ,мастерских.

b. Капитальный ремонт (КР) автомобилей, агрегатов и узлов выполняется на специализированных ремонтных предприятиях, заводах, мастерских.

c. Капитальный ремонт ( КР ) автомобилей, агрегатов и узлов выполняется на специализированных ремонтных предприятиях, заводах, мастерских .

d. Капитальный ремонт (КР) автомобилей, агрегатов и узлов выполняется на

специализированных ремонтных предприятиях, заводах, мастерских.

14. Что обозначает автоматическое подчеркивание слова в документе MS Word красной волнистой линией?

a. синтаксическую ошибку

b. неправильное согласование предложения

c. орфографическую ошибку

d. неправильно поставлены знаки препинания

16. Что представляет собой редактирование текста?

- a. процесс внесения изменений в имеющийся текст
- b. процедуру сохранения текста на диске в виде текстового файла

c. процесс передачи текстовой информации по компьютерной сети

d. процедуру считывания с внешнего запоминающего устройства ранее созданного

текста

17. Какие кнопки, используются для вставки вырезанного текста с помощью буфера обмена:

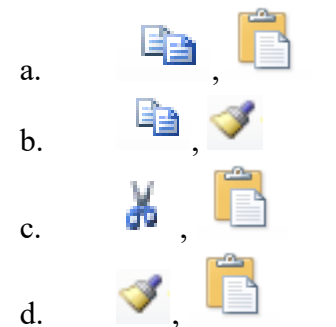

18. Какая клавиша клавиатуры используется для удаления одного символа слева от курсора? a. Delete

- b. Space
- c. Enter
- d. Backspace

 19. Какая клавиша клавиатуры используется для удаления одного символа справа от курсора?

- a. Delete
- b. Space
- c. Enter
- d. Backspace

20. Какие команды необходимо выполнить для перемещения фрагмента текста из одного места документа в другое?

- a. Копировать, Вставить
- b. Вырезать
- c. Вырезать, Вставить
- d. Сохранить, Вставить

21. К выполнению какой операции приведет следующая последовательность действий: установить указатель мыши на полосе выделения рядом с текстом; нажать левую клавишу мыши и, удерживая

ее, передвигать мышь в нужном направлении?

- a. выделению текста
- b. удалению текста
- c. перемещению текста
- d. копированию текста в буфер обмена

22. Что в первую очередь предусматривает копирование текстового фрагмента в текстовом процессоре?

- a. указание позиции, начиная с которой должен копироваться фрагмент
- b. выделение копируемого фрагмента
- c. выбор соответствующего пункта меню
- d. открытие нового текстового окна

23. В каком виде хранится на внешнем запоминающем устройстве текст, набранный в текстовом редакторе?

- a. директории
- b. таблицы символов
- c. в виде файла
- d. в виде каталога

25. Какие из перечисленных операций относятся к операциям форматирования абзаца?

- a. выравнивание, межстрочный интервал, задание отступа
- b. начертание, размер, цвет, тип шрифта
- c. удаление символов
- d. копирование фрагментов текста
- 26. Какие из перечисленных операций относятся к операциям форматирования символа?
- a. выравнивание, межстрочный интервал, задание отступа
- b. начертание, размер, цвет, тип шрифта
- c. удаление символов
- d. копирование фрагментов текста
- 27. Назовите единицы измерения шрифта
- a. дюймы
- b. миллиметры
- c. пункты
- d. пиксели
- 28. Что устанавливается при задании параметров страницы?
- a. гарнитура, размер, начертание
- b. отступ, интервал
- c. поля, ориентация
- d. стиль, шаблон

29. Как называется область, расположенные в верхнем, нижнем и боковых полях на каждой странице документа?

- a. метка
- b. колонтитул
- c. шрифт
- d. абзац

30. Какие из перечисленных начертаний шрифта не существуют?

- a. полужирный
- b. обычный
- c. полужирный курсив
- d. утолщенный

31. Назовите выравнивание текста, при котором оба края ровные (только последняя строка может быть неровной справа), называется выравниванием ...

- a. по левому краю,
- b. по правому краю,
- c. по ширине,
- d. по центру.
- 32. За счет изменения какого параметра происходит выравнивание текста по ширине?
- a. увеличивается количество пробелов
- b. увеличивается размер пробела
- c. увеличивается расстояние между символами
- d. увеличивается ширина символа
- 33. Что из перечисленного является элементом списка?
- a. абзац,
- b. строка,
- c. предложение,
- d. слово.
- 34. Как называются компьютерные шрифты, которые имитируют почерк человека:
- a. с засечками,
- b. рубленые,
- c. каллиграфические,
- d. декоративные
- 35. Что такое сноска?
- a. примечание, которое обычно помещается внизу страницы или же в конце текста
- b. примечание на полях
- c. примечание для редактирования текста
- d. часть колонтитула
- 36. Какой вкладкой следует воспользоваться для вставки сносок в документе?
- a. Вставка
- b. Ссылка
- c. Главная
- d. Разметка страницы
- 37. Что такое Буквица?
- a. большой заглавный символ в начале абзаца
- b. большая буква в начале слова
- c. заглавная буква предложения
- d. объект WordArt

#### 38. Даны два текста. Какое свойство символа различается для левого и правого текста?

Много говорилось о вреде чипсов и картошки фри для здоровья, но теперь точно известно, что продукция крупнейших мировых производителей богата слишком высоким уровнем концерогенов. который может привести к возникновению раковых заболеваний у людей.

Много говорилось о вреде чипсов и картошки фри для здоровья, но теперь точно известно, что продукция крупнейших мировых производителей богата слишком высоким уровнем концерогенов, который может привести к возникновению раковых заболеваний у людей.

- a. шрифт
- b. размер символа
- c. начертание
- d. цвет символа
- 39. Даны два текста. Какое свойство символа различается для левого и правого текста?

Фаст фуд - это еда, приготовленная быстро. Красота и здоровье несовместимо с фаст фудом. И подтверждает это современная Америка, в которой до 61 % населения страдает не просто от лишнего веса, а от ожирения.

Фаст фуд - это еда, приготовленная быстро. Красота и здоровье несовместимо с фаст фудом. И подтверждает это современная Америка, в которой до 61 % населения страдает не просто от лишнего веса, а от ожирения.

- a. выравнивание
- b. размер символа
- c. начертание
- d. цвет символа

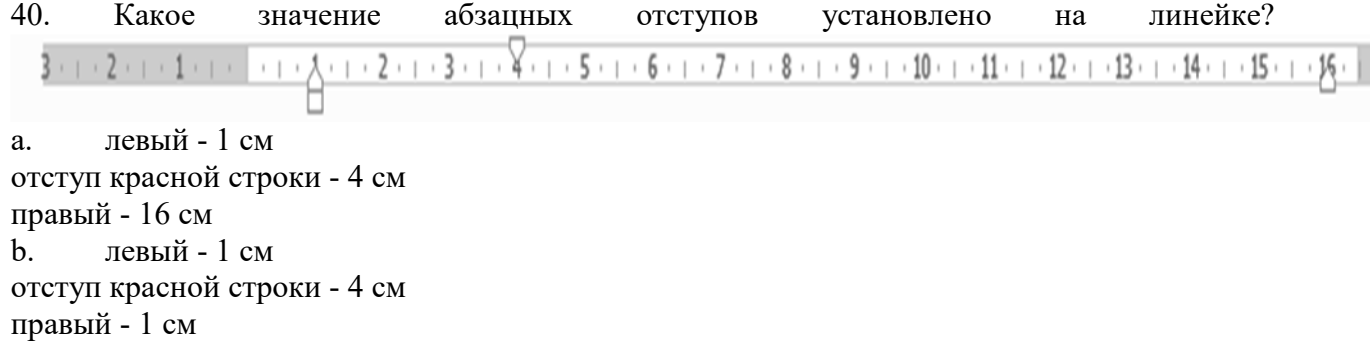

c. левый - 1 см

отступ красной строки - 3 см

правый - 1 с

d. левый - 4 см

отступ красной строки - 1 см

правый - 15,5 см

41. Что необходимо вставить в конце колонки, чтобы начать новую?

- a. линию
- b. разрыв
- c. начать новый абзац
- d. ссылку
- 42. В каком случае, из перечисленных, возможно Изменение параметров страницы?
- a. в любое время
- b. только после окончательного редактирования документа
- c. только перед редактированием документа
- d. перед распечаткой документа
- 43. Какие символы используются для печати римских цифр?
- a. прописные латинские буквы
- b. прописные русские буквы
- c. цифры
- d. слеши
- 44. Как удалить сноску в документе?
- 1. Удалить символ сноски в документе.
- 2. Удалить текст перед сноской.
- 3. Удалить текст самой сноски.
- 4. Сноску в документе удалить нельзя.

45.При печати документа на второй странице печатается несколько строк. Какие параметры документа необходимо изменить, чтобы документ умещался на одной странице?

- a. изменить начертание шрифта
- b. уменьшить интервал между строками
- c. увеличить размер полей страницы
- d. увеличить оазмершоифта

46. какие объекты могут быть размещено в ячейках таблиц?

- a. текст
- b. числа
- c. изображения
- d. все выше перечисленное

47. Верным ли является утверждение, что текст, внесенный в каждую ячейку таблицы, представляет собой один или несколько абзацев?

a. Верным, причем количество абзацев в одной ячейке таблицы может быть любым.

b. Верным, но в одной ячейке таблицы может быть расположено не более одного абзана.

c. Не верным. Текст, расположенный во всех ячейках таблицы в совокупности представляет собой один абзац.

d. Не верным. Текст, внесенный в ячейки таблицы, является табличным текстом и никакого отношения к абзацам не имеет.

48. Курсор стоит в начале строки. Компьютер работает исправно. При попытке нажать на стрелку вверх ничего не происходит, курсор наверх не перемещается. Что это значит?

- a. текстовый редактор содержит систематическую ошибку,
- b. курсор стоит в самом начале текста,
- c. курсор стоит в самом конце текста,
- d. такого не может быть

49. Какие ячейки нужно объединить, чтобы вид таблицы изменился с

рис.1 до рис.2?

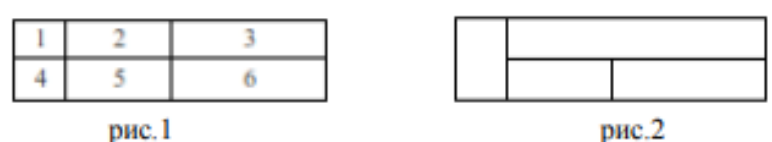

a. 4 и 5, затем 3 и 6;

b. 1 и 2; затем 3 и 6;

c. 1 и 4, затем 2 и 3.

d. 1 и 4, затем 2 и 5.

50. Какие ячейки нужно объединить, чтобы вид таблицы изменился на указанный?

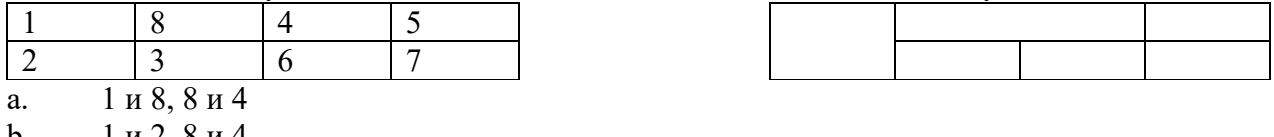

b. 1 и 2, 8 и 4

c.  $1, 8, 4, 3$ 

d. 8 и 4, 5 и 7

51. В текстовый документ вставлена ссылка на страницу из Интернета. Переход по этой ссылке осуществляется:

a. двойным щелчком по ссылке левой кнопкой мыши

b. с нажатой клавишей Ctrl сделать по ссылке щелчок левой кнопкой мыши

- c. с нажатой клавишей Shift сделать по ссылке щелчок левой кнопкой мыши
- d. с нажатой клавишей Alt сделать по ссылке щелчок левой кнопкой мыши
- 52. Назовите вид обтекание текстом, установленное к рисунку

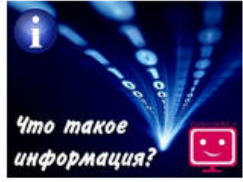

Очень часто, многие люди, начиная ещё с раннего возраста, задаются вопросом о том, что же такое информация? И, действительно, информация является одним из самых фундаментальных понятий человечества и без раскрытия её смысла будет невозможно в полной мере постигать все те процессы, которые с ней связаны.

Но до появления такого предмета, как информатика, понятие информации было очень размытым, а сведения о её сущности разрозненны.

- a. в тексте
- b. по контуру
- c. по левому краю
- d. радом с текстом

53. Какой вкладкой нужно воспользоваться, чтобы отобразить (выключить) линейку?

- a. главная
- b. вставка
- c. файл
- d. вид
- 54. Чем отличаются концевая сноска от обычной?
- a. Концевая сноска устанавливается в конце листа, обычная в конце документа
- b. Концевая сноска устанавливается в конце документа, обычная в конце страницы
- c. Только автоматической нумерацией
- d. Нет отличий
- 55. В каком из перечисленных случаев, вкладка Формат появляется в ленте?
- a. при выделении таблицы
- b. при выделении текста
- c. при выделении рисунка
- d. всегда отображена в ленте
- 56. Каким параметром отличаются данные фигуры?

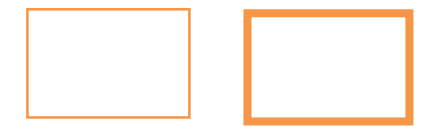

- $a<sub>1</sub>$ заливкой
- $\mathbf{b}$ . ШТРИХОМ
- толщиной контура  $\mathbf{c}$ .
- $\mathbf{d}$ эффектом
- 57. Что такое ориентация страницы?
- направление, в котором документ отображается или печатается.  $a_{\cdot}$
- направление текста на странице  $\mathbf{b}$ .
- расположение сносок и колонтитулов на странице  $\mathbf{c}$ .
- номер страницы  $d_{\cdot}$
- 58. Что позволяет увидеть включенная кнопка «Непечатаемые символы»?
- $\mathbf{a}$ . пробелы между словами и конец абзаца;
- все знаки препинания:  $<sub>b</sub>$ .</sub>
- ошибки в тексте:  $\mathbf{c}$ .
- $d_{\cdot}$ все выше перечисленное

59. Какой ориентации страницы не существует?

- блокнотной;  $a_{\cdot}$
- книжной:  $h$
- $\mathbf{c}$ . альбомной.
- нет верного ответа  $d$ .
- 60. Колонтитул это:
- область, которая находится в верхнем и нижнем поле и предназначается для  $\mathbf{a}$ . помещения названия работы над текстом каждой страницы;

внешний вид печатных знаков, который пользователь видит в окне текстового  $h_{\cdot}$ редактора;

верхняя строка окна редактора Word, которая содержит в себе панель команд c. (например, «Вставка», «Конструктор», «Макет» и т. д.).

область между первым и последним абзацами на странице  $d$ .

# 7.2. Контрольно-измерительные материалы для проведения промежуточной аттестации по учебной дисциплине

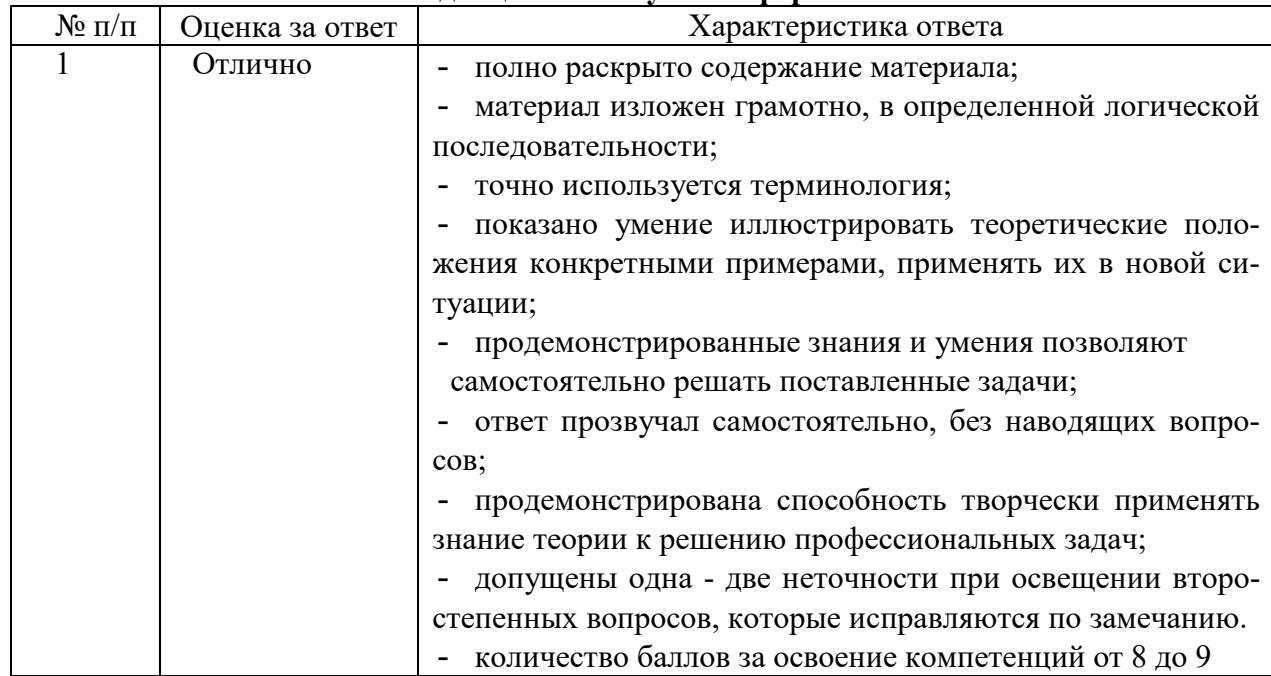

Шкала оценки для проведения промежуточной аттестации по учебной лиспиплине в устной форме

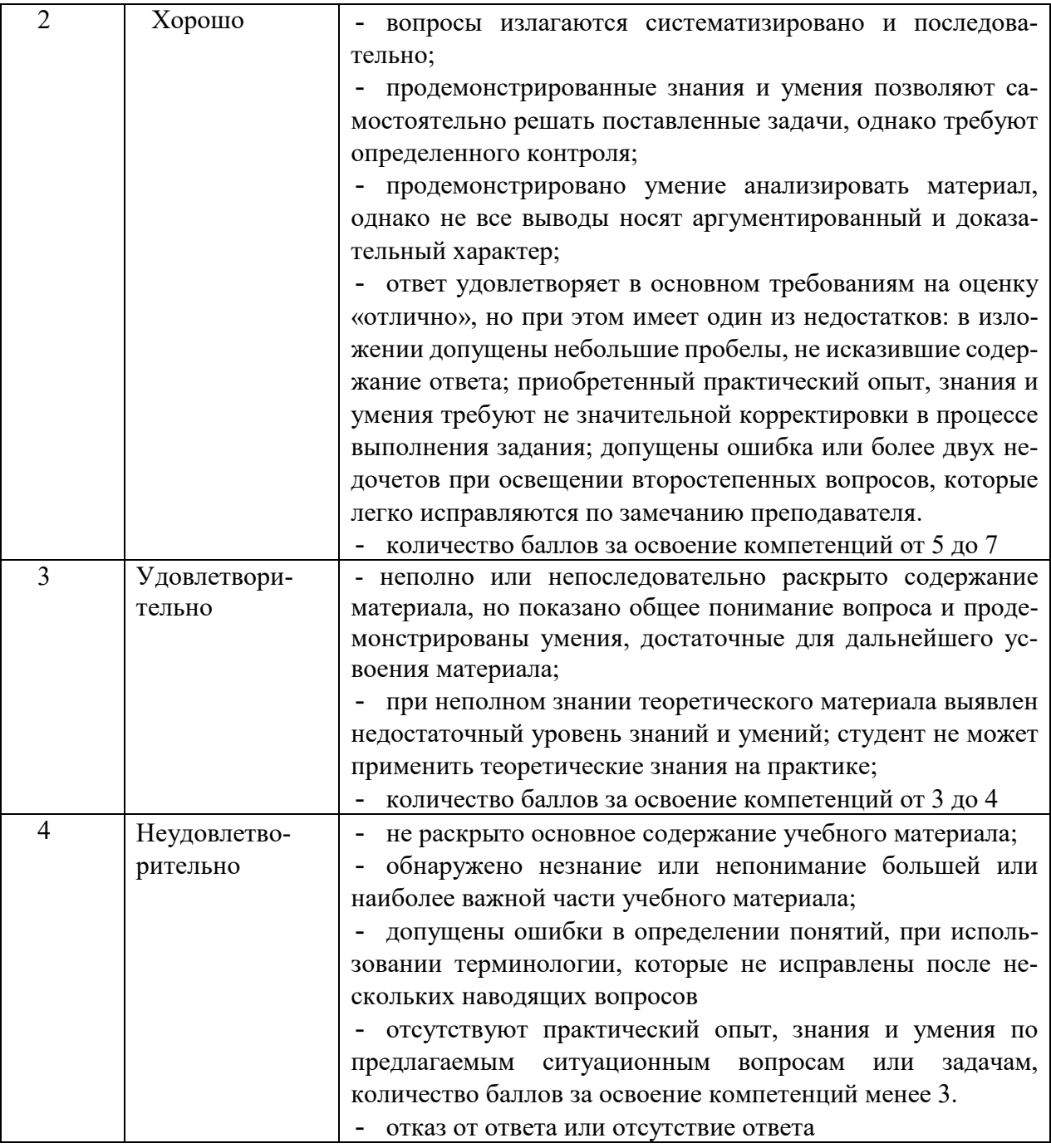

#### **Шкала оценки для проведения промежуточной аттестации по учебной дисциплине в письменной форме**

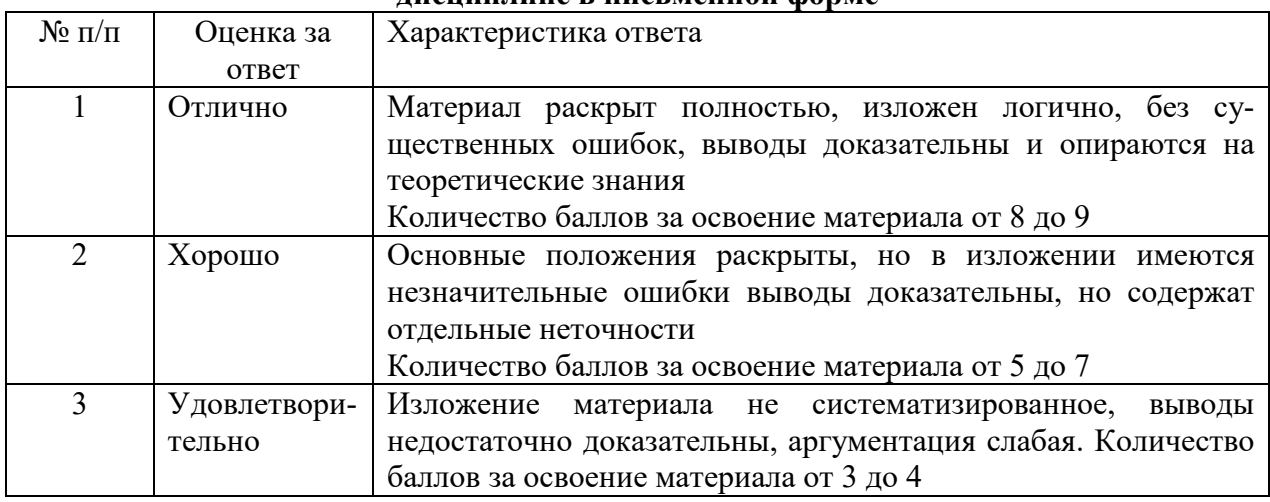

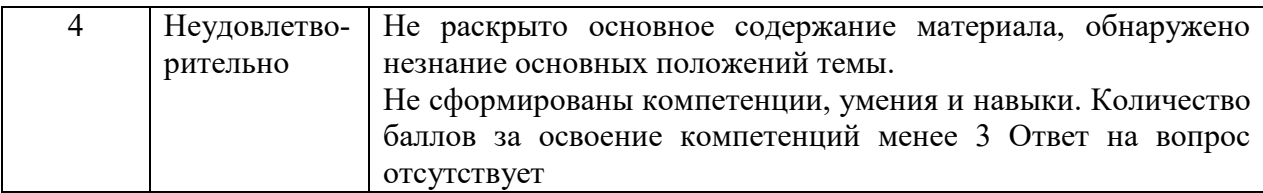

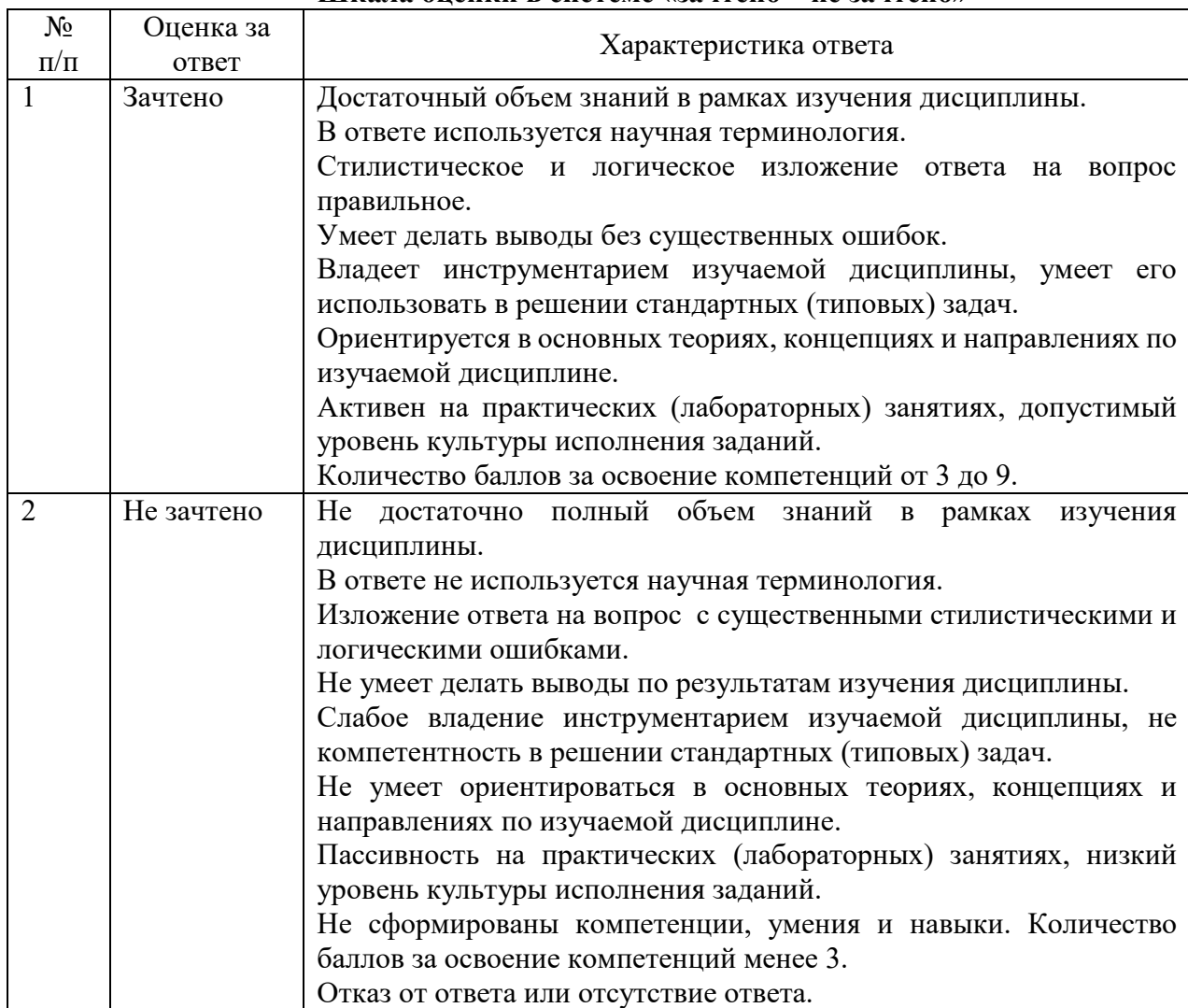

#### **Шкала оценки в системе «зачтено – не зачтено»**

#### **Критерии формирования оценок по тестам**

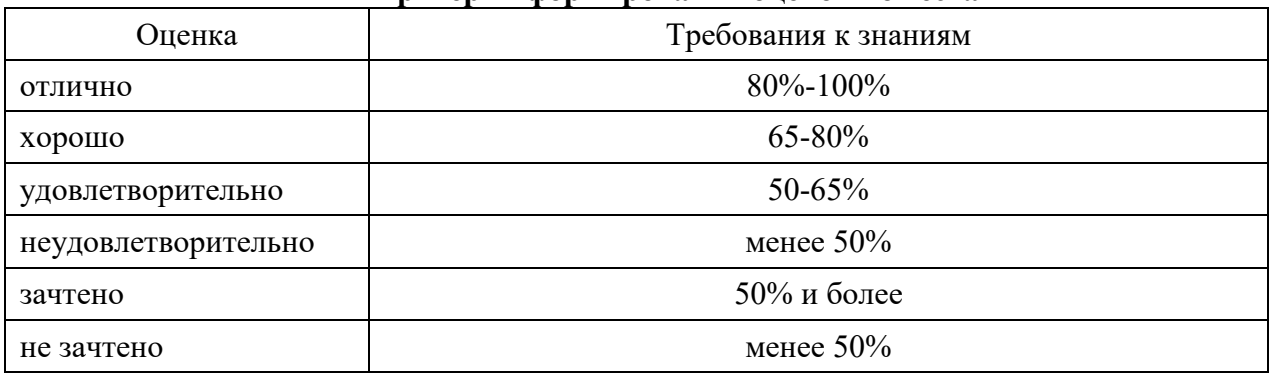

# **ЛИСТ СОГЛАСОВАНИЯ**

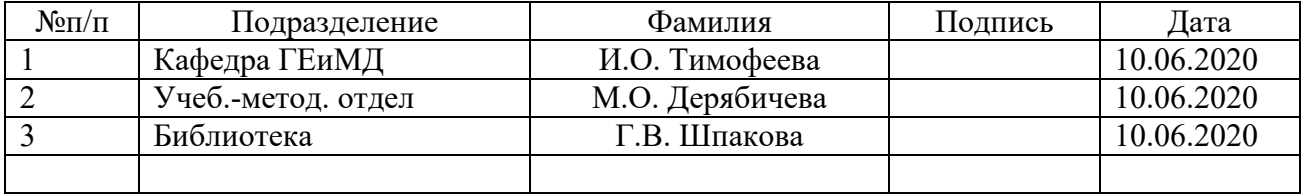